### МІНІСТЕРСТВО ОСВІТИ І НАУКИ УКРАЇНИ СУМСЬКИЙ ДЕРЖАВНИЙ УНІВЕРСИТЕТ Факультет електроніки та інформаційних технологій

Кафедра комп'ютерних наук

Кваліфікаційна робота магістра

# **ІНФОРМАЦІЙНА ТЕХНОЛОГІЯ ПРОЄКТУВАННЯ РЕКОМЕНДАЦІЇ СИСТЕМИ ДЛЯ ОНЛАЙН МАГАЗИНУ**

Здобувач освіти гр. ІН.м-12ан/2у Анастасія ФУРСА

к.т.н., доцент

В.о.завідувача кафедри і продолження продолживання продолження продолження продолження продолження продолження кандидат технічних наук, доцент, доцент кафедри комп'ютерних наук

Науковий керівник, Таталія БАРЧЕНКО

Суми 2022

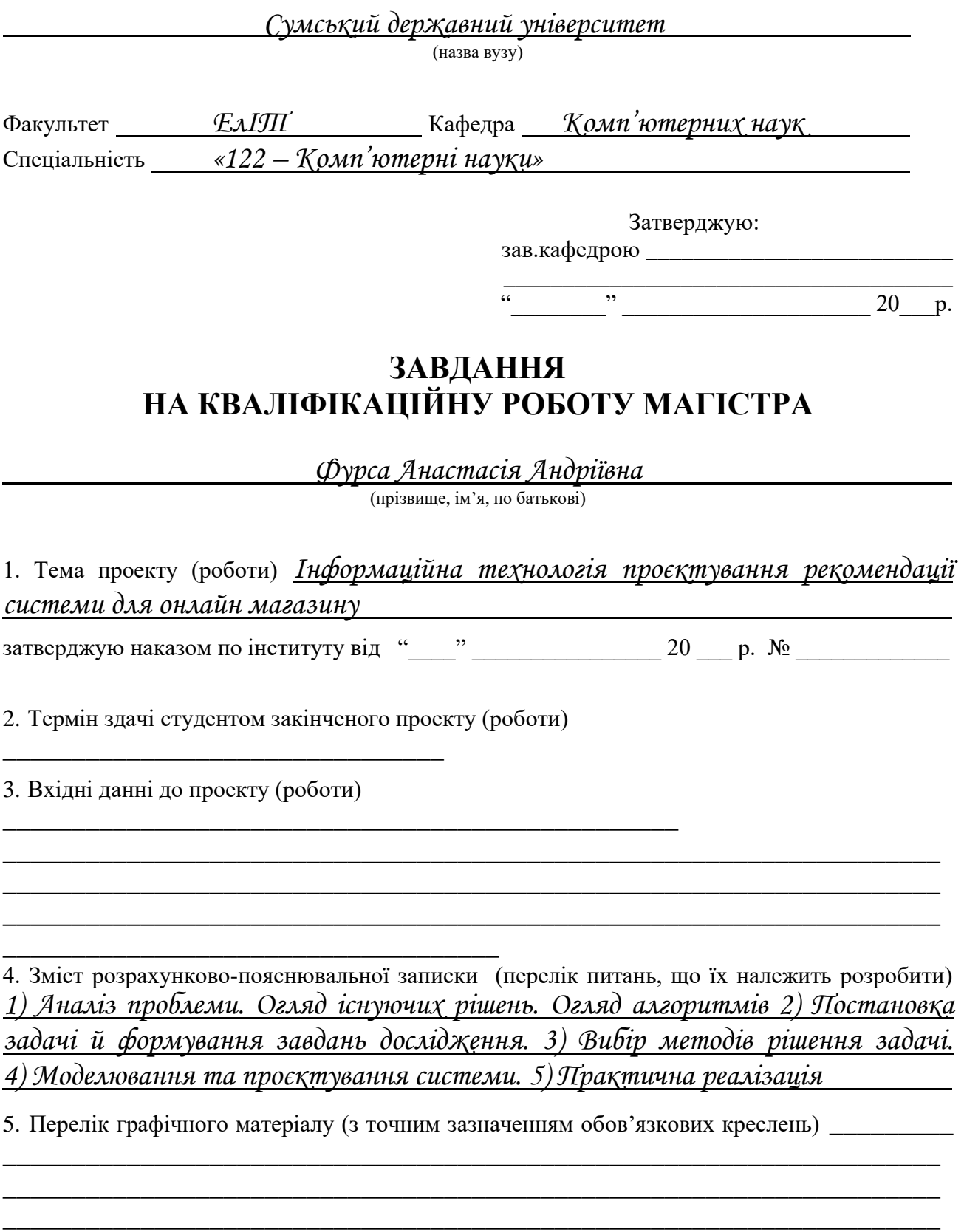

\_\_\_\_\_\_\_\_\_\_\_\_\_\_\_\_\_\_\_\_\_\_\_\_\_\_\_\_\_\_\_\_\_\_\_\_\_\_\_\_\_\_\_\_\_\_\_\_\_\_\_\_\_\_\_\_\_\_\_\_\_\_\_\_\_\_\_\_

\_\_\_\_\_\_\_\_\_\_\_\_\_\_\_\_\_\_\_\_\_\_\_\_\_\_\_\_\_\_\_\_\_\_\_\_\_\_\_\_\_\_\_\_\_\_\_\_

### 6. Консультанти до проекту (роботи), із значенням розділів проекту, що стосується їх

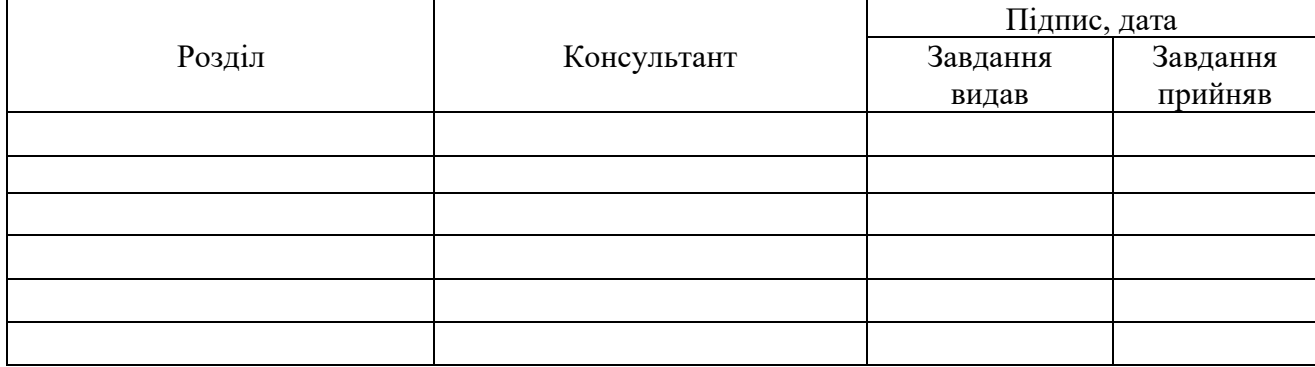

#### 7. Дата видачі завдання  $\blacksquare$

Керівник

(підпис)

Завдання прийняв до виконання

### (підпис)

# **КАЛЕНДАРНИЙ ПЛАН**

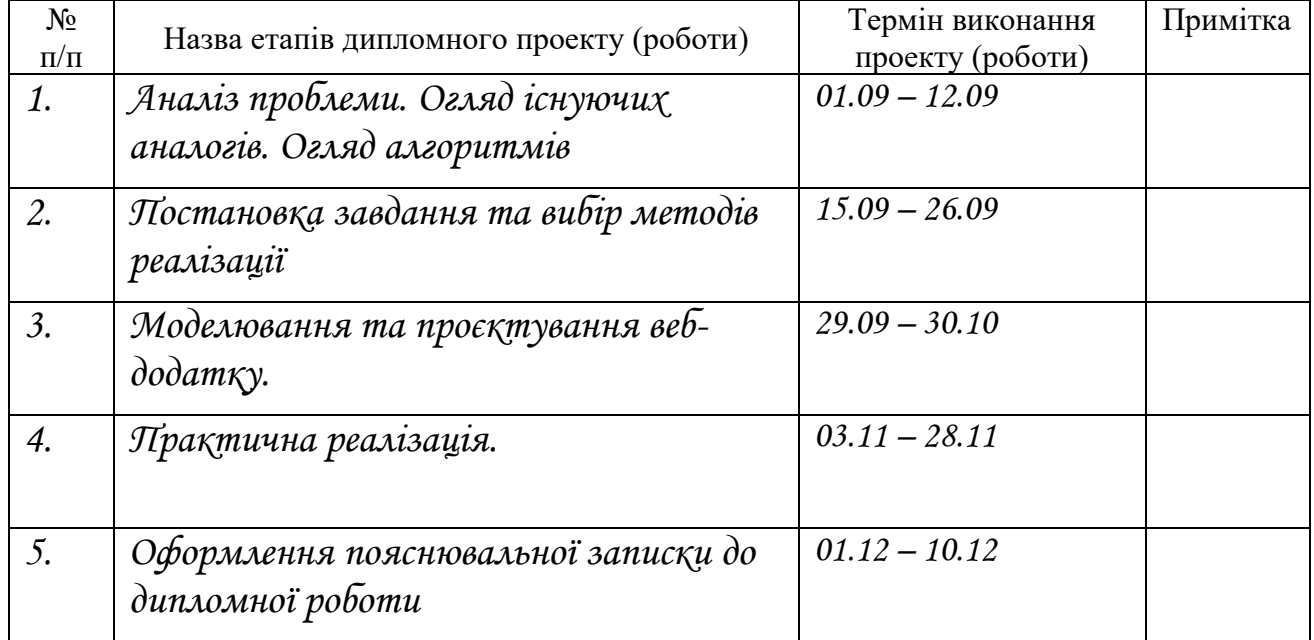

Студент – дипломник \_\_\_\_\_\_\_\_\_\_\_\_\_\_\_\_\_\_\_\_\_\_\_

(підпис)

Керівник проекту

(підпис)

## **РЕФЕРАТ**

<span id="page-4-0"></span>Записка: 62 стор., 38 рис., 6 додатків, 15 літературних джерел.

Об'єкт дослідження – інтренет-магазин з алгоритмом пошуку та відображення рекомендованих товарів.

Мета роботи – розробка інтернет-магазину з електроніки та підбору рекомендованих товарів з використанням сучасних веб-технологій.

Результати – реалізовано інтернет-магазин електроніки з алгоритмом підбору рекомендованих товарів з використанням HTML+CSS+JS та мови програмування PHP та СУБД MySQL.

ВЕБ-СЕРВІС, ВЕБ-РОЗРОБКА, ІНТЕРНЕТ-МАГАЗИН, ЕЛЕТКРОНІКИ, АЛГОРИТМ, ІНФОРМАЦІЙНА СИСТЕМА, АНАЛІЗ.

# **3MICT**

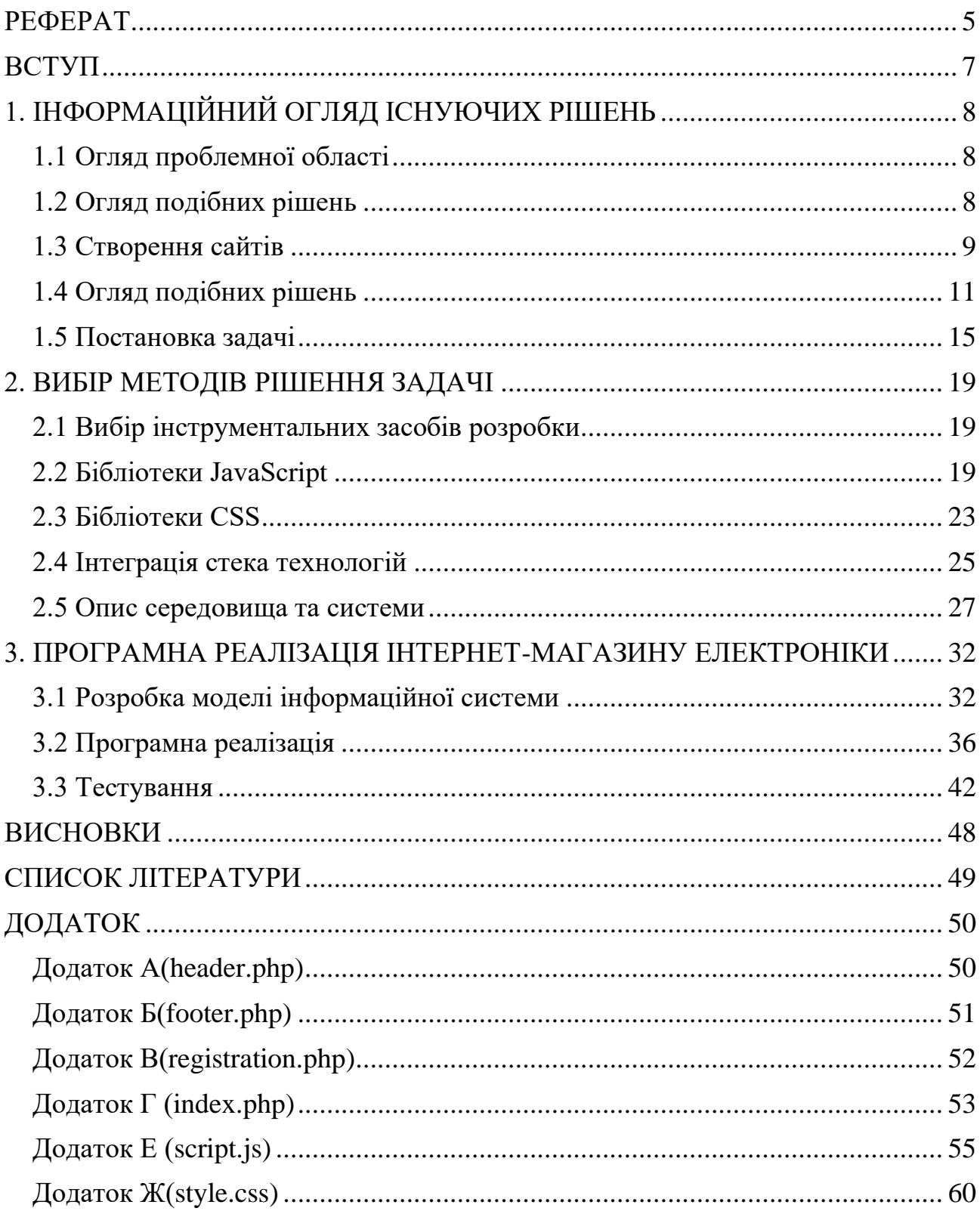

### **ВСТУП**

<span id="page-6-0"></span>У сучасному світі людині майже не вистачає часу, бажання, а іноді і фізичних сил, аби відвідати необхідний магазин. Найпростіший варіант – відкрити веб-сервіс і вибрати потрібний товар. Сучасні інтернет-магазини, наприклад Lamoda, дозволяють вибрати певну кількість розмірів для доставки, щоб клієнт мав право приміряти дрібницю і обрати ту, що пасує найбільше. На сьогоднішній день існує велика кількість інтернет-магазинів різного роду спеціалізацій, наприклад: Lamoda, Aliexpress, Amazon, Ebay. Вибір веб-сервісів також різноманітний, наприклад: господарські магазини, магазини одягу, спортивні магазини, вузькоспеціалізовані магазини і т.д. Для залучення клієнтів інтернет-магазини організовують велику кількість акцій і проводять величезні рекламні кампанії. У разі успішної рекламної кампанії їх прибуток зростає.

Зараз розробка веб-сайтів є досить поширеною діяльністю саме тому велика кількість людей працює у цій сфері. Найбільшим досягненням у фактичній технології розробки веб-сайтів є розробка веб-сервісів. Інструменти управління контентом широко використовуються в Інтернет-просторі при розробці веб-сайтів будь-якої складності.

Основною відмінною рисою систем управління контентом, яка водночас є і перевагою, є можливість розробляти на практиці сайти будь-якого рівня складності з використанням HTML, CSS та інших областей веб-програмування. А також можливість практично миттєво, легко та інтуїтивно створювати, видаляти, редагувати та форматувати контент, це значно спрощує завдання адміністрування сайту. Таким чином, завдання розробки інформаційної системи для магазину електроніки з реалізацією алгоритму підбору рекомендованих товарів є актульним.

Реалізація поставленої задачі автоматизує наявні процеси та забезпечить: структуроване збереження даних, їх опрацювання та пошук. Використання такого програмного продукту надасть можливість співпрацювати з адміністрацією інтернет-магазину у зручний для користувача спосіб.

7

# <span id="page-7-0"></span>**1. ІНФОРМАЦІЙНИЙ ОГЛЯД ІСНУЮЧИХ РІШЕНЬ**

### **1.1 Огляд проблемної області**

<span id="page-7-1"></span>Метою представленого випускного проекту є створення інтернет-магазину з продажу електроніки в мережі Інтернет.

Завданнями випускного проекту, відповідно до мети, є:

1. Аналіз та опис предметної області;

2. Постановка завдання на створення інтернет-магазину;

3. Створення методу вирішення проблеми створення веб-сервісу;

4. Підбір програмних засобів для реалізації створення інтернетмагазину;

5. Презентація та опис архітектури веб-сервісу;

6. Програмна реалізація інтернет-магазину.

Практичне значення даного випускного проекту – розробка інтернетмагазину, який після встановлення та розміщення, а також наповнення товарами та послугами почне повноцінно виконувати свої цілі, функції та завдання.

Ці функції включають:

1. Можливість створювати, переглядати та редагувати категорії товарів і послуг;

2. Можливість редагування, обслуговування замовлення;

3. Право вибору видів і способів оплати товарів і послуг;

4. Право вибору видів і способів доставки;

5. Наявність панелі керування адміністратора веб-сервісу.

Основними способами виконання завдання є знаходження та аналіз подібних проектів за темою, визначення особливостей та відмінних рис власного інтернет-магазину, його програмна реалізація, впровадження та підтримка.

### **1.2 Огляд подібних рішень**

<span id="page-7-2"></span>Інтернет-магазин – це веб-сайт, який рекламує товари чи послуги, приймає та обробляє замовлення на покупку певних товарів чи послуг, надає користувачеві можливість вибору варіанту оплати, виду покупки та оформлення замовлення.

Запровадження веб-сервісу має такі цілі:

1. Збільшення ринку та збільшення кількості клієнтів;

2. Зниження витрат на оплату праці менеджерів з продажу;

3. Зниження витрат на постачання основних видів діяльності (збут);

4. Зменшення кількості помилок у звітності та збільшення швидкості її складання.

Створений інтернет-магазин забов'язаний забезпечити виконання абсолютно всіх звичних для таких проектів функцій, а саме:

1. Можливість реєстрації користувачів;

2. Можливість створення замовлення з будь-якої кількості товарів і послуг;

3. Наявність багаторівневих категорій товарів і послуг з простим і зручним пошуком за вказаними критеріями;

4. Особистий кабінет зареєстрованих користувачів;

5. Кошик, куди будуть додані товари та послуги, обрані клієнтами;

6. Реєстрація та управління замовленнями, товарами та послугами адміністрацією веб-сервісу;

7. Особистий кабінет користувача з відображенням замовлень;

8. Можливість писати коментарі та відгуки про інтернет-магазин та існуючі товари.

#### **1.3 Створення сайтів**

<span id="page-8-0"></span>З моменту створення всесвітньої мережі пройшло багато років. З часом багато що змінилося: зріс технічний потенціал Мережі, збільшилась інтернетаудиторія, завдання та цілі, заради яких створювалася Всесвітня павутина. Інтернет перестав існувати лише в наукових і військових цілях. Сьогодні Інтернет – це великий склад, де кожен може знайти потрібний текстовий документ, музику чи виконавця, відео чи наукову літературу, а також придбати

усе необхідне – від продуктів харчування до програмного забезпечення та комп'ютерних компонентів. Компанії твердо і чітко вважають за необхідне розробити мінімальне інтернет-представництво організації, іншими словами, все більше і більше комерційних сайтів, основною метою яких є розвиток і продаж товарів і послуг через Інтернет [1].

Хоча вже можна сказати, що через деякий час конкурентоспроможність у роздрібній торгівлі через Інтернет буде такою ж інтенсивною, як і у звичайному роздрібному.

Однак що таке інтернет-магазини, як вони розвиваються, які в них недоліки і переваги?

Спочатку інтернет-магазин – це сайт, який має великий каталог з категоріями товарів, описами та зображеннями до них. Основна відмінність від простого онлайн-каталогу в тому, що представлені в веб-сервісі товари можна не тільки подивитися, але і зробити замовлення у будь-якомі місці та у зручний для користувача час.

Існують різні види веб-сервісів:

- Сервіс, що реалізує певний вид товарів чи послуг;
- Сервіс, що реалізує продукцію вузькоспрямованих категорій;
- Електронні гіпермаркети;

− Великі роздрібні мережі, що складаються з веб-сервісів [2].

Для всіх веб-сервісів характерний певний базовий набір компонентів, таких як:

Загальний каталог з категоріями, які показують усі наявні товари. Зовнішній вигляд каталогів може бути різним – деревоподібні, спливаючі або вкладені списки категорій;

− Процедура реєстрації користувача, яка створить для кожного нового клієнта його особистий кошик, куди можна додати обраний товар чи послугу, а потім замовити. У міру переміщення покупця по каталогу система також буде відслідковувати побажання покупця, на основі чого згодом можна буде будувати

не тільки колекції магазину, а й архітектуру каталогу супутніх товарів. Наприклад, якщо людина вказала книгу у своєму замовленні, система може непомітно рекомендувати переглянути інші книги з тієї ж серії чи автора, або запропонувати прочитати рецензії тих, хто її вже читав. Система може повідомити, що особа, яка замовила подібний товар, також зацікавилася супутніми товарами або послугами - наприклад, при покупці мобільного телефону вам пропонується підібрати до нього чохол в залежності від обраної моделі;

− Система оплати товарів і послуг: клієнту пропонується використовувати різні способи оплати товарів і послуг - безготівковий розрахунок, кредитні картки, оплата електронними грошима, оплата готівкою після доставки (кур'єром або при отриманні товару);

Система доставки товарів і послуг також характеризується широким спектром опцій: відправка EMAIL (програмне забезпечення, ліцензійний ключ продукту), доставка кур'єрськими чи службою або звичайною поштою.

Однак, не зважаючи уваги на загальні особливості, кожен інтернет-магазин є унікальним і відрізняються один від одного. Власник будь-якого інтернетмагазину прагне зробити свій сайт максимально комфортним для користувача, вдосконалюючи способи переходу з одного каталогу в інший, а також створюючи простий і зрозумілий інтерфейс. Як і в звичайному магазині, в інтернет-ресурсі є можливість влаштовувати знижки та розпродажі. Основна відмінність звичайного магазину від інтернет-магазину – це можливість витрачати менше грошей, а також можливість зробити покупку, не відволікаючись віж важливих справ і головне, не виходячи з дому чи роботи. Завдяки цьому покупка в Інтернеті стає кращою та більш зручною.

### <span id="page-10-0"></span>**1.4 Огляд подібних рішень**

Для розробки інтернет-магазину необхідним є визначення архітектури створюваного веб-сервісу, розуміння принципу його роботи, оформлення навігаційного меню тощо. Важливим є дізнатися інформацію про каталоги

11

товарів і послуг, розташування, експозицію, а також новини, пов'язані з продукцією компанії, що присвячені певній тематиці, наявність певних онлайнсервісів (наприклад, онлайн-оплата, замовлення доставки товарів чи послуг), посилання на контактну інформацію, інформацію про компанію та методи її роботи. Крім усього перерахованого вище, в веб-сервісах відображаються статті та новини, пов'язані з проданими товарами чи наданими послугами. Давайте детальніше розглянемо кілька великих веб-сервісів.

В якості прикладів для розробки інтернет-магазину були розглянуті наступні сайти:

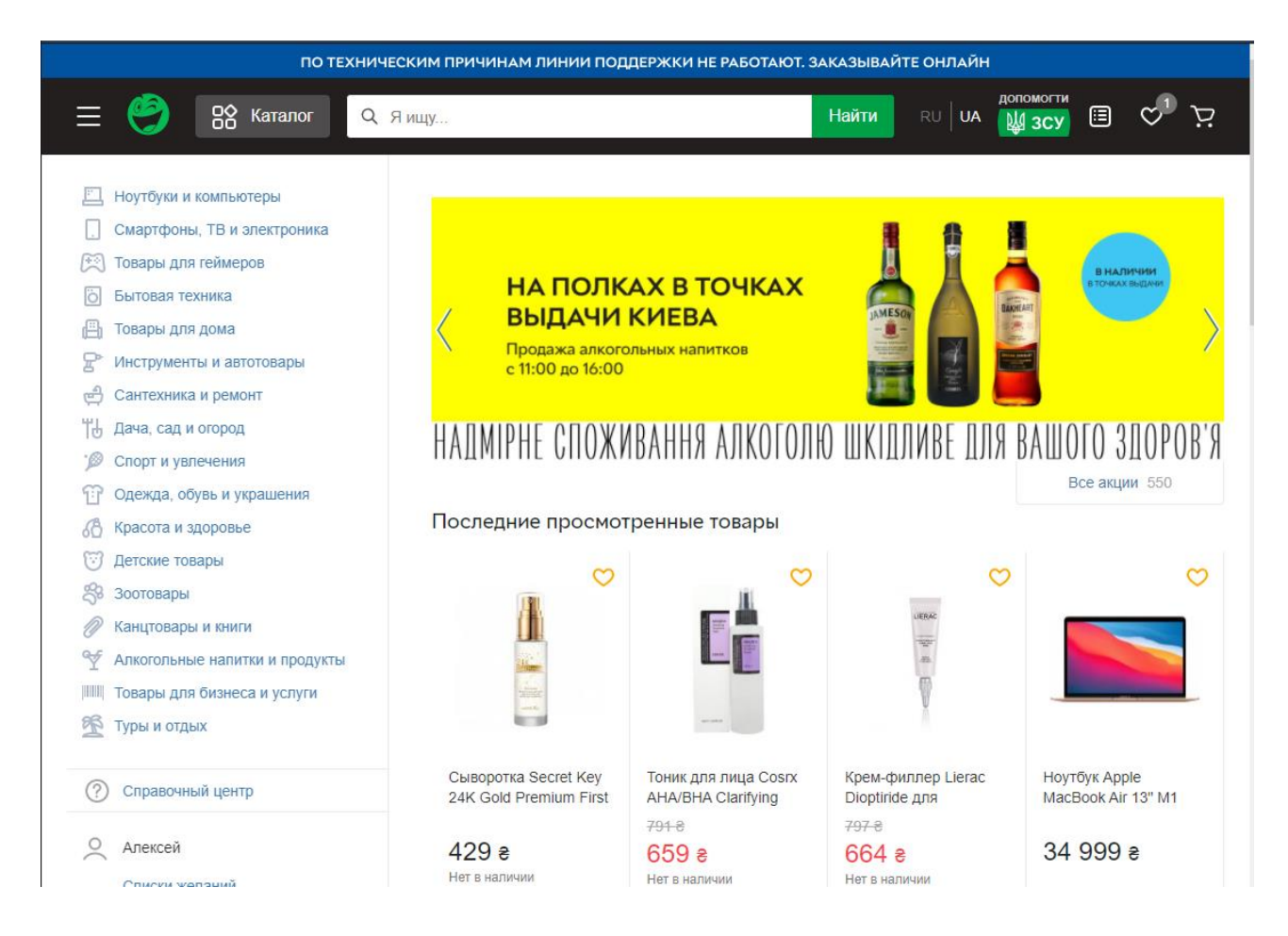

Рисунок 1.1 – Інтернет-магазин «Розетка»

Розетка – український веб-сервіс, основний напрямок якого полягає в продажі техніки.

Нижче наведено приклади зарубіжних веб-сервісів.

Наступний веб-сайт, що було обрано для аналізу – це Aliexpress, не менш великий і масштабний інтернет-магазин. Aliexpress вважається одним з найбільших інтернет-магазинів Китаю. Основна мета цього веб-сервісу - продаж товарів і послуг. Коротко розглянемо основні елементи та архітектуру вебсервісу.

− На основній сторінці (Рис. 1.2) відображаються головне меню, що включає в себе популярні категорії та підкатегорії, а також нові, рекомендовані та популярні продукти чи послуги;

У нижньому колонтитулі сторінки є посилання для встановлення зворотнього зв'язку, важливі розділи щодо купівлі товарів, контактна інформація та інші найбільш популярні статті;

− Головне меню для пошуку та вибору товарів – це навігаційне меню по категоріям говарів, натиснувши на яке клієнт може легко знайти потрібну категорію товару чи сам товар.

Також на головній сторінці є форма входу для зареєстрованих клієнтів, після авторизації яким буде доступний особистий кабінет та кошик із вибраними товарами, якщо такий є. Розробником цього інтернет-магазину є Джек Ма, який є засновником Alibaba групи в 1999 році. Сьогодні компанія має власну систему електронних платежів Alipay, dt, Taobao.com та AliExpress.

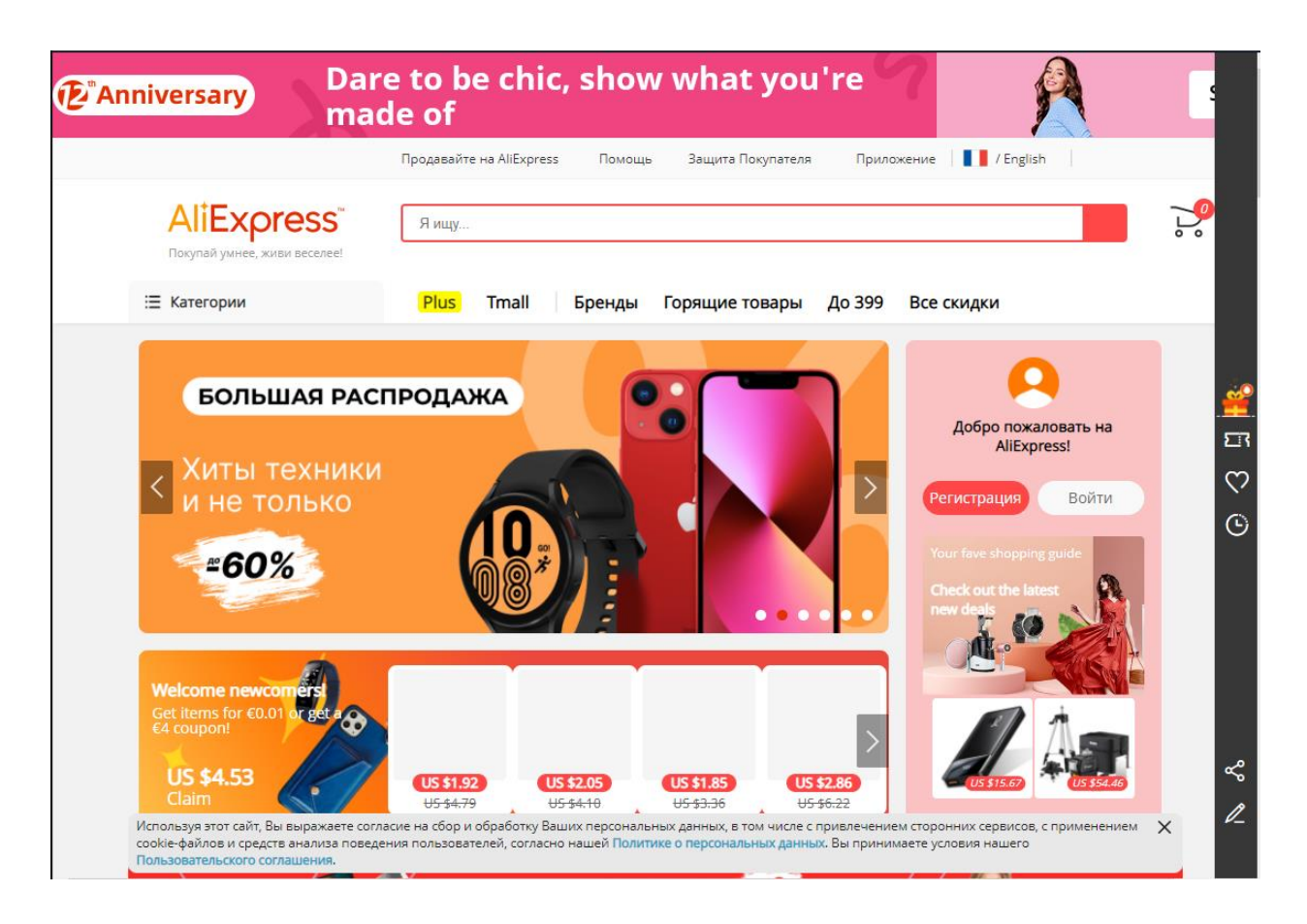

Рисунок 1.2 – Інтернет-магазин AliExpress

EBay – цей веб-сервіс присвячений продажу товарів і послуг в Інтернеті. Саме на цій платформі користувачі з усього світу можуть розміщувати власні товари. Найбільше число продавців знаходиться в США, але eBay активно розвивається і в інших країнах. Є такі розділи:

− Основний містить нові та рекомендовані товари, перехід за категоріями товарів, наприклад: електроніка, мода, краса та здоров'я. Також є посилання на інші ресурси (включаючи онлайн-сервіси);

− Крім цього, сайт містить інформацію про платформу, контактні дані, способи оплати та всю необхідну додаткову інформацію, необхідну для покупця;

− У кожному каталозі розташовані підкатегорії для зручності користувачів у навігації та пошуку потрібних товарів;

Реєстраційні посилання, карта сайту тощо розташовані в нижній частині сторінки. Цей веб-сервіс був розроблений 4 вересня 1995 року в СанХосе (Каліфорнія) програмістом П'єром Омідьяром, який створив онлайнаукціон під назвою AuctionWeb як частину свого особистого веб-сайту.

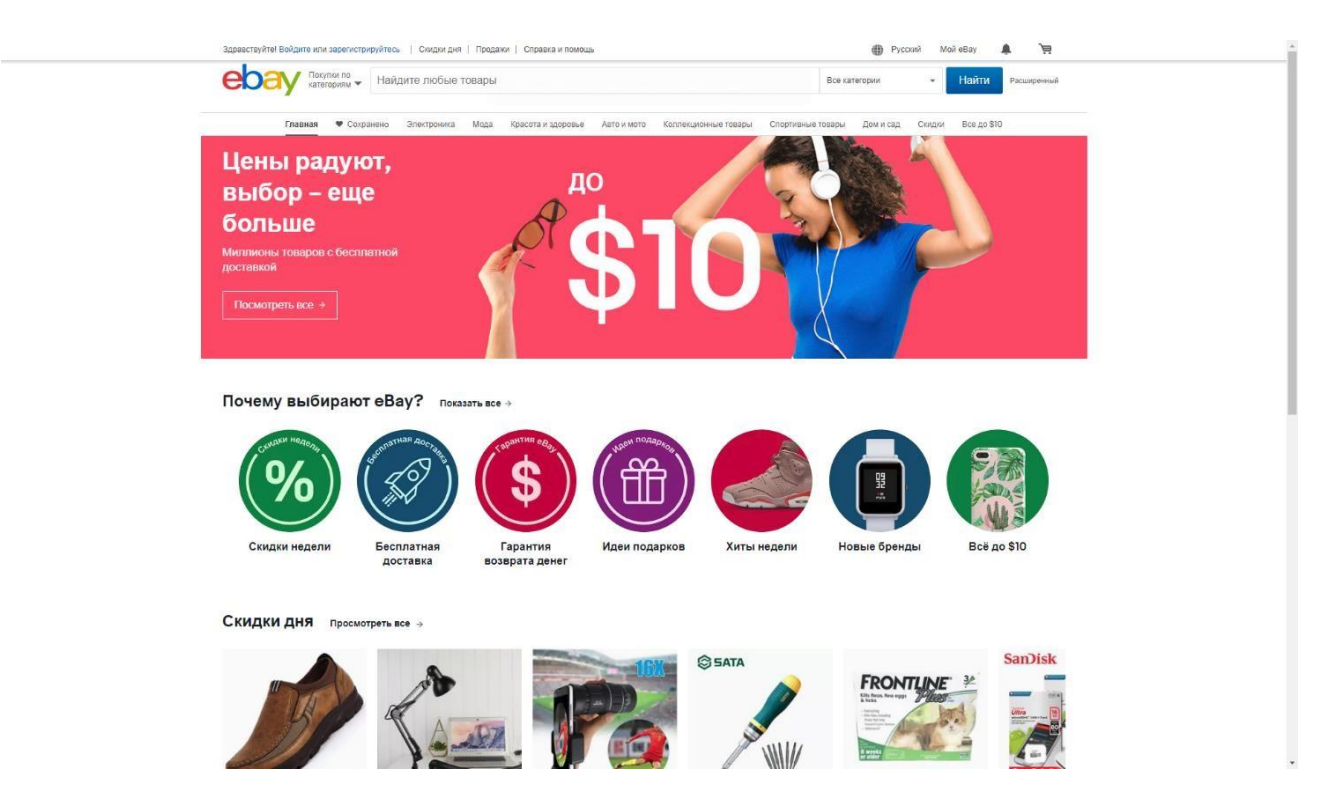

Рисунок 1.3 – Інтернет-магазин eBay

## **1.5 Постановка задачі**

<span id="page-14-0"></span>Метою дипломного проекту є розробка зручного та простого веб-сервісу з продажу електроніки для збільшення прибутку компанії, розширення клієнтської бази та вихід бінесу на новий рівень.

Основна мета програми – частково автоматизувати процес пошуку, покупки та замовлення товарів. Така система, з високим рівнем впровадження, повинна полегшити роботу працівників магазину.

Система повинна передбачати поділ прав доступу і бути реалізована для трьох категорій користувачів: співробітники магазину, клієнти, відвідувачі сайту. Слід зазначити, що відвідувачі сайту будуть незареєстрованими користувачами в системі і мати мінімум привілеїв.

Система для відвідувачів (гостей) сайту повинна надавати можливість:

Зареєструватися в системі;

- Здійснювати пошук товарів за вибраними фільтрами;
- − Переглянути інформацію про товар;
- − Переглянути список коментарів до товару;
- Зручний, інтуїтивно зрозумілий інтерфейс з підказками;
- − Додати товари до кошику.

Частина системи, призначена для покупця, у свою чергу повинна забезпечувати наступні можливості:

− Аутентифікація користувача в системі;

− Перегляд списку товарів у кошику та видалення товарів із кошика, зміна кількості товарів у кошику;

- − Оформлення замовлення на покупку товарів в кошику;
- − Переглядати та змінювати свій профіль;
- − Перегляд історії замовлень, зроблених користувачем;
- − Скасування замовлення, зробленого покупцем;
- Зміна пароля користувачем;
- − Додавання коментарів;
- − Всі можливості, надані відвідувачам (гостям) сайту.

Система для працівників магазину повинна забезпечувати наступні можливості:

− Блокування доступу до системи для інших користувачів;

Можливість додавати, видаляти, змінювати інформацію про категорії;

- − Можливість додавати, видаляти, змінювати інформацію про товари;
- − Отримання текстової та графічної інформації про історію покупок;
- − Всі можливості, надані покупцям товарів.

При введенні та редагуванні даних система повинна контролювати правильність введеної інформації та, по можливості, виключати ситуації, які можуть призвести до помилкових дій з боку користувачів.

З метою полегшення підтримки та обслуговування програми, а також її подальшого розширення, вона повинна бути розроблена та створена на основі трирівневої архітектури (клієнт, сервер додатків і база даних) для побудови програмних систем, а також мати клієнтську і серверну частини. Серверна частина повинна відповідати за доступ до даних і містити бізнес-логіку програми. Клієнтська частина, у свою чергу, повинна реалізувати користувальницький інтерфейс програми.

Необхідним є використання MySQL як рівень доступу до даних, який забезпечує централізоване структуроване зберігання всіх системних даних, гарантуючи їх цілісність і узгодженість, а також надає безліч низькорівневих сервісів для: читання даних зі сховища, збереження даних, зміни їх структури і т.д. На цьому рівні має бути створена база даних, яка буде зберігати всі дані системи. Реалізація команд отримання даних, контроль цілісності та узгодженості даних повинні здійснюватися за допомогою відповідних збережених процедур, тригерів та інших об'єктів, наданих сервером.

Рівень бізнес-логіки буде розгорнутий на сервері додатків і представлятиме ядро системи. Більша частина бізнес-логіки системи повинна бути зосереджена на цьому рівні:

Алгоритми авторизації користувачів системи, перевірки прав доступу;

− Правила обробки даних, такі як: перевірка правильності заповнення даних користувачем, перевірка та організація взаємозв'язків даних;

Клас для підключення до бази даних і виконання транзакцій;

− Класи та алгоритми роботи з таблицями БД та запуску виконання відповідних збережених процедур і функцій на сервері.

На рівень презентації необхідно перенести найпростішу бізнес-логіку: інтерфейс авторизації, інтерфейс для відображення товарів, інтерфейс для відображення кошика користувача, інтерфейс для відображення профілю користувача, різноманітні операції з товарами.

17

Частина інтерфейсу, розроблена в рамках цього проекту, має бути реалізована з використанням мови гіпертекстової розмітки HTML версії 5, а також технології каскадної таблиці стилів CSS та мови сценаріїв браузера JavaScript.

Система повинна бути розроблена на платформі в інтегрованому середовищі розробки Sublime Text.

## **2. ВИБІР МЕТОДІВ РІШЕННЯ ЗАДАЧІ**

### <span id="page-18-0"></span>**2.1 Вибір інструментальних засобів розробки**

<span id="page-18-1"></span>Технологічний стек, що використовується у процесі розробки даного інтернет-магазину, включає в себе фреймворки та бібліотеки, необхідні для ефективної та швидкої розробки. Дані фреймворки та бібліотеки дозволяють з мінімальною кількістю даних та обмеженими системними вимогами інтегрувати веб-додаток з іншими службами для відображення даних у WEB інтерфейс в режимі реального часу.

### **2.2 Бібліотеки JavaScript**

<span id="page-18-2"></span>Розглянемо основні бібліотеки та фреймворки JavaScript, які використовуються в сучасному веб-програмуванні. У роботі [5] порівнюється їх продуктивність (згідно Рис. 2.1) у браузері Google Chrome 48. У даному випадку було створено 1000 рядків відразу після завантаження сторінки («створити 1000 рядків»), оновлюючи 1000 рядків у таблиці після 5 ітерацій «розігрів» движка JavaScript («оновити 1000 рядків (гаряче )») часткове оновлення рядків у таблиці після 5 ітерацій «розігріву» движка JavaScript (додавання крапки в кінець кожного 10-го рядка, «часткове оновлення»), виділення рядка після 5 ітерацій «прогрівання» движка JavaScript (візуальне виділення рядка, «вибрати рядок»), видалення рядка після 5 ітерацій «розігріву» движка JavaScript («видалення рядка»). Відповідно до гістограми (Рис. 2.1), бібліотека VueJS має найкращі результати, за винятком оновлення рядків у таблиці. Веб-інтерфейс «тестування у психолога» передбачає візуальне оновлення даних в режимі реального часу, а створення візуальної «підкладки» для відображення тестових запитань створюється лише один раз, тому потрібно вибрати бібліотеку, продуктивну при оновленні даних і йде добре з реалізацією маршрутизації клієнтів.

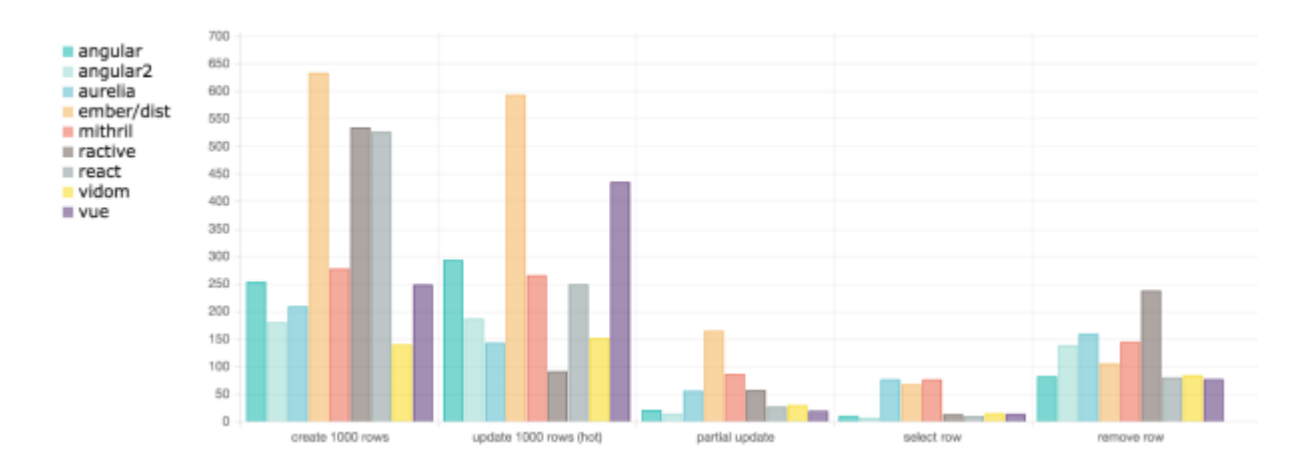

Рисунок 2.1 – Гістограма продуктивності фреймворку JS (мс)

React — це бібліотека JavaScript для створення інтерфейсів користувача. React дозволяє описувати елементи, тобто є декларативним. Використовуючи цю технологію, можна без проблем створювати інтерактивні інтерфейси користувача.

Розробник може розробляти прості уявлення для кожного стану майбутнього веб-додатка, а React може ефективно оновлювати та повторно відображати лише ті компоненти, які вплинули на зміну даних. Декларативні уявлення роблять код більш передбачуваним для виконання, а також таким, що легше налаштовувати.

Розробник також може створювати інкапсульовані компоненти, які керують своїм власним станом, потім з'єднувати їх для подальшого використання та створювати складні інтерфейси користувача. Оскільки логіка компонентів написана на JavaScript, а не на мові шаблонів, програміст може легко передати досить великий набір даних зі складною структурою по всьому додатку, зберігаючи стан поза межами DOM [2].

Завдяки використанню цього фреймворка стає можливим завантажувати на клієнта (наприклад, у WEB-браузер) усі можливі «Перегляди» відразу. Тобто для кожної дії користувача в WEB-клієнті є відповідне графічне WEB-подання, і з сервера потрібно завантажити лише дані, які були змінені (наприклад, деякі числові дані в моніторингу, або будь-яку іншу інформацію в зручну форму,

наприклад, JSON). Завдяки такому підходу в WEB-клієнт під час початкового завантаження сторінки завантажується відносно великий файл (близько 200-300 КБ для великих WEB-сервісів), однак при наступних запитах у поточному сеансі завантажується з 1 Б. до  $\sim$  2-3 КБ (залежно від розміру змінених даних), при цьому на екрані змінюється лише та частина, до якої було застосовані які-небудь зміни. При даному підході час на завантаження необхідного перегляду та Інтернет-ресурсів користувача стає значно меншим. В результаті спостерігається висока швидкість роботи WEB-сервісу, покращується відгук інтерфейсу, прискорюється перехід між сторінками за рахунок маршрутизації на стороні клієнта, а шаблонування інтерфейсу значно спрощує розробку клієнтської частини WEB-додатка.

React побудований на концепції компонентів. Він відрізняється від таких фреймворків, як Angular або Ember, які використовують двостороннє прив'язування даних для оновлення HTML сторінки. На думку багатьох розробників front-end [3], React легше вивчити, ніж Angular або Ember — він набагато менший і добре працює з jQuery та іншими фреймворками. Даний фреймворк є надзвичайно швидикм, оскільки використовує віртуальний DOM і оновлює лише змінені частини сторінки (доступ до DOM все ще є повільною частиною сучасних WEB-додатків, тому бібліотека отримує перевагу в продуктивності, оптимізуючи її).

Маршрутизація на стороні клієнта в цьому випадку може бути реалізована за допомогою бібліотеки react-router [4]. Ця бібліотека дозволяє асоціювати клієнтські маршрути з компонентами React, тому всі можливі стани WEBінтерфейсу будуть міститися у файлі JavaScript проекту, де оголошуються маршрути (у точці входу програми, згідно з Рис. 2.2).

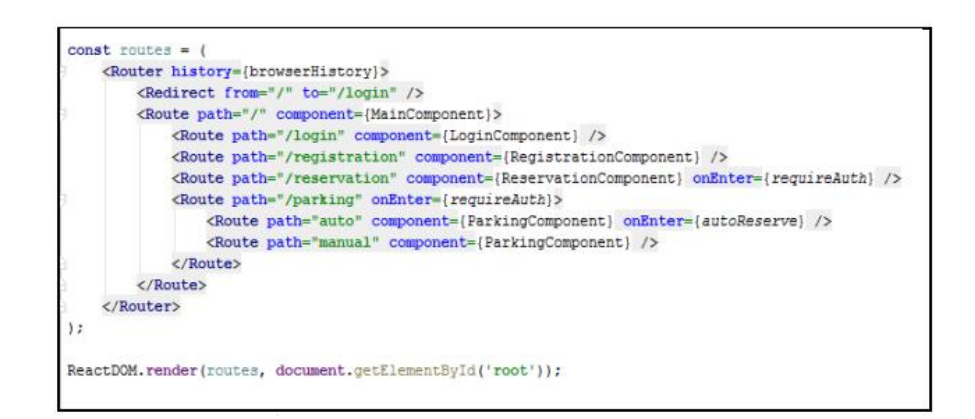

Рисунок 2.2 – Код JS-файлу точки входу програми, що містить маршрутизацію клієнта

Для малювання діаграм або складних креслень у WEB-інтерфейсі може знадобитися бібліотека D3. D3.js (або просто D3) — це бібліотека JavaScript для маніпуляції та візуалізації даних. Вона надає зручні утиліти для обробки та завантаження масивів даних та створення елементів DOM. Назва D3 означає документ, керований даними.

Це бібліотека JavaScript, орієнтована на роботу з даними та їх візуальне представлення для WEB-додатків, включаючи завантаження даних, візуалізацію в реальному часі та багато інших функцій [5, 6].

Оскільки більшість браузерів, які використовуються сьогодні, не підтримують сучасні стандарти EcmaScript [7], браузери повинні використовувати старий стандарт EcmaScript 5, який підтримується всіма сучасними браузерами, включаючи Internet Explorer 11 [8], що дозволяє значно розширити можливості за допомогою розробленого WEB-інтерфейсу. Однак, відмовляючись від новітніх стандартів мови програмування, розробник також відмовляється від можливості використання нового синтаксичного цукру та деяких оптимізаційних рішень нових стандартів. Для цього необхідно перевести JavaScript новішого стандарту [7] на JavaScript стандарту EcmaScript 5, з цим завданням справляється Babel (компілятор JavaScript, його документація є на сайті [9]).

В результаті виникає досить багато залежностей, які потрібно імпортувати в більшість файлів, і в міру розвитку програми код зростає і з'являється багато файлів. Щоб зібрати файли JavaScript і файли стилів в один файл JavaScript і файл стилів відповідно, знадобиться система для побудови коду і пакетів у WEBінтерфейсі, webpack, документація якого знаходиться на сайті [10].

#### **2.3 Бібліотеки CSS**

<span id="page-22-0"></span>Для того, щоб визначити стиль HTML документів використовується мова CSS. Вона є примітивною і неповною мовою програмування. Створення функції, повторне використання визначення або використання в ній успадкування стає надзвичайно складним процесом. Підтримання коду CSS стає великою проблемою для великих проектів або складних систем. Проте WEB-технології швидко розвиваються, впроваджуються нові специфікації як в HTML, так і в CSS. Веб-браузери використовують ці специфікації, але залишають свої префікси, специфічні для виробника. У деяких випадках (наприклад, фонові градієнти) програмування за допомогою спеціальних префіксів постачальників стає тягарем. Щоб досягти однакового результату, потрібно додати всілякі префікси різних версій браузера.

Для того, щоб покращити код CSS програмісти використовують різні підходи. Наприклад, визначення стилів розбивають на невиликі файли, а вже потім імпортують їх в один великий головний файл.

Такий підхід допоміг розділити стилі на компоненти, але не вирішив проблеми повторення коду і не полегшив його обслуговування. Інший підхід полягав у спробі ввести об'єктно-орієнтоване програмування в CSS. У цьому випадку до елемента було застосовано два або більше визначення класів. Кожен клас додав до цього елемента один тип стилю. Створення кількох класів збільшило можливість успадкування коду, але зменшило здатність ефективно підтримувати код.

Препроцесори, у свою чергу, допомагають писати масштабований і підтримуваний код CSS. Використовуючи препроцесор, програміст може легко підвищити свою продуктивність і зменшити кількість коду в своєму проекті.

23

Таким чином, для комфортного програмування стилів для WEB клієнта розробнику потрібен препроцесор CSS. Препроцесори CSS розширюють використання CSS за допомогою плагінів, операторів, інтерполяцій, функцій, міксинів та інших корисних інструментів. Найвідомішими препроцесорами CSS  $\epsilon$  SASS [11], LESS [12] та Stylus [13].

Як і будь-яка мова програмування, препроцесори мають різний синтаксис, але вони дуже схожі один на одного. Усі препроцесори підтримують «класичне» програмування CSS, а їх синтаксис загалом схожий на CSS.

Давайте подивимося, як синтаксис препроцесора CSS відрізняється на прикладі міксинів (Рис. 2.3). Міксини – це набір умов, які формуються за деякими параметрами або статичними правилами. За допомогою них ви можете створювати щось на зразок функцій і повторно використовувати правила стилю в інших місцях вашого коду. Як ви можете бачити на малюнку 3, найбільш знайомий синтаксис, схожий на CSS, - це SASS і LESS, але SASS має більш конкретний, детальний опис використання міксинів  $(Qmixin, Qinclude)$ , ніж дубльований LESS (символ "". ). клас селектора, який починається з символу «.», тому розробка буде використовувати препроцесор SASS CSS [14].

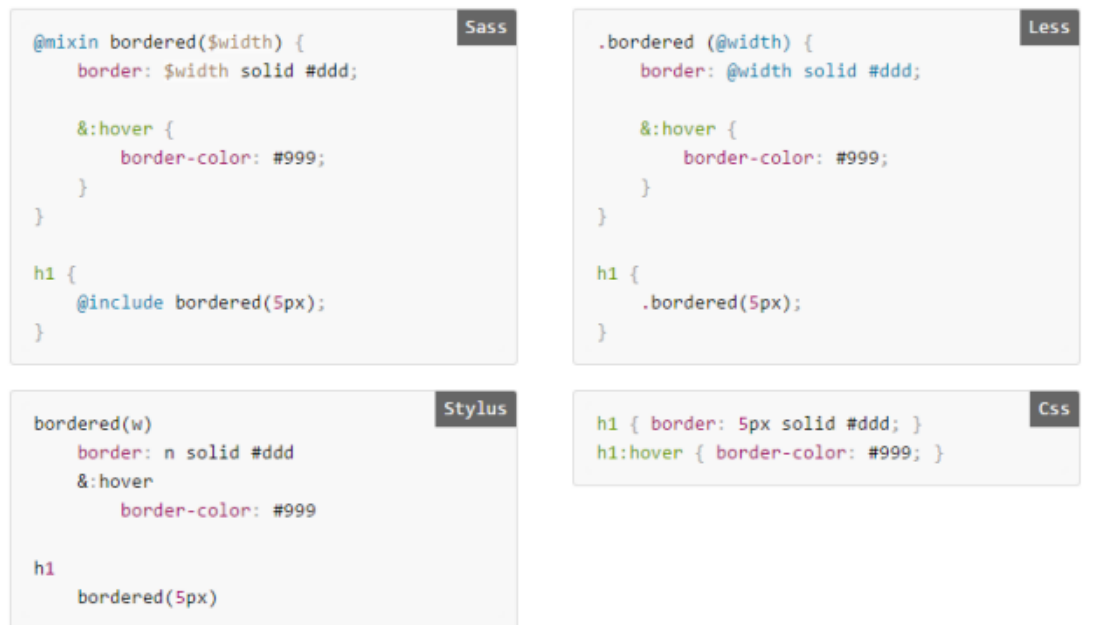

Рисунок 2.3 – Опис міксинів у різних препроцесорах та аналог в CSS

Для того, щоб написати крос-браузерний CSS-код більш ефективно необхідно використати утиліту, яка автоматично додає префікси до правил стилів. Для прикладу Google рекомендує автопрефікс [15] для обробки postCSS. Дана бібліотека дозволяє писати стилі без специфічних для виробника префіксів (Рис. 2.4 і 2.5), що і вирішує проблему написання кросбраузерних стилів.

```
:fullscreen a {
   display: flex
ł
```
Рисунок 2.4 – Опис правила CSS без префіксів постачальника

```
:-webkit-full-screen a {
    display: -webkit-box;
   display: flex
}
:-moz-full-screen a {
    display: flex
}
:-ms-fullscreen a {
    display: -ms-flexbox;
    display: flex
\mathcal{F}:fullscreen a {
    display: -webkit-box;
    display: -ms-flexbox;
    display: flex
\mathcal{P}
```
Рисунок 2.5 – Опис правил CSS з префіксами постачальника, після запуску autoprefixer

### **2.4 Інтеграція стека технологій**

<span id="page-24-0"></span>Для ефективної інтеграції великої кількості залежностей у проект потрібен менеджер пакетів. У разі відсутності менеджера пакетів усі залежності необхідно завантажувати вручну з джерел Інтернету або залежності потрібно завантажувати в систему управління кодом, що збільшить розмір проекту

розробки в декілька разів і негативно вплине на швидкість завантаження, встановлення проекту та ресурси сервера контролю джерел. Найвідомішим менеджером пакетів для бібліотек JavaScript є npm, який, у свою чергу, є найбільшим у світі реєстром програмного забезпечення. Від npm немає необхідності додавати файли залежностей до проекту. Замість цього достатньо додати файл під назвою "package.json" (Додаток A) до кореня проекту, який містить зіставлення між іменами бібліотек JavaScript та їх версіями. Таким чином, проект завжди матиме необхідні версії пакетів, і ви заможете завантажити їх перед запуском або створенням проекту за допомогою простої команди в консолі встановлення npm (розташованої в корені проекту).

Залежності проекту, у свою чергу, можуть містити власні залежності, які будуть завантажені під час команди «npm install». Це стане причиною того, що кодова база проекту буде містити значну кількість коду, більшість з якого не можна стиснути, а деякі частини коду можуть взагалі не бути використані в проекті, проте займати додатковий простір, що є причиною завантаження додаткових даних у браузер під час завантаження сторінки та розміщення даних в оперативній пам'яті, що може сповільнити WEB-інтерфейс. Щоб уникнути цих проблем, вам слід видалити невикористаний код і стиснути його під час складання, але краще робити це автоматично. Це можна зробити у разі налаштування збірки webpack [10], а саме, додавши UglifyJsPlugin до файлу конфігурації webpack, який мінімізує та вимикає JavaScript. Необхідним є також додати DedupePlugin, який шукає ідентичні файли в проекті та виключає їх з остаточної збірки. Невикористані файли та бібліотеки webpack не включаються у вихідні дані збірки за замовчуванням.

Щоб автоматично використовувати такі технології, як препроцесори CSS, обробка постCSS (автопрефікс), сучасні стандарти EcmaScript [7], необхідно також додати так звані «завантажувачі» до конфігураційного файлу системи збірки webpack.

26

Такі залежності, як babel-loader, sass-loader, postcss-loader і autoprefixer, що описані у файлі "package.json", дозволяють програмісту писати сучасний код JavaScript. Іншою важливою перевагою є використання синтаксису препроцесора SASS CSS, замість написання специфічних для постачальників префіксів, оскільки переклад мов і додавання префіксів відбувається автоматично при компіляції.

### **2.5 Опис середовища та системи**

<span id="page-26-0"></span>Редактори коду – це незамінний інструмент для всіх, хто хоче краще налаштувати робоче середовище або глибше проникнути в веб-дизайн та розробку. Вони значно полегщують роботу у порівнянні зі стандартними текстовими редакторами.

Наразі існує безліч варіантів і це значно ускладнює вибір правильного інструменту. Провівши поглиблені тести деяких найпопулярніших редакторів коду, середовищем розробки було обрано Sublime Text для виконання даної дипломної роботи.

Sublime можна завантажити з офіційного сайту. Версія 3 зараз доступна в бета-версії як для OS X, так і для Windows та Ubuntu. Існує портативна версія, яку можна легко запустити із USB-накопичувача.

Ви можете завантажити Sublime Text безкоштовно. Після закінчення ознайомлювального періоду ви отримаєте ліцензію на подальше використання. Після вибору бажаної версії завантаження виконується швидко. Розмір інсталяційного архіву становить 8 Мбайт, а після встановлення програма займає лише 22 Мбайт.

Після встановлення настав час першого запуску. У разі успішного встановлення, буде відкрито наступний екран:

27

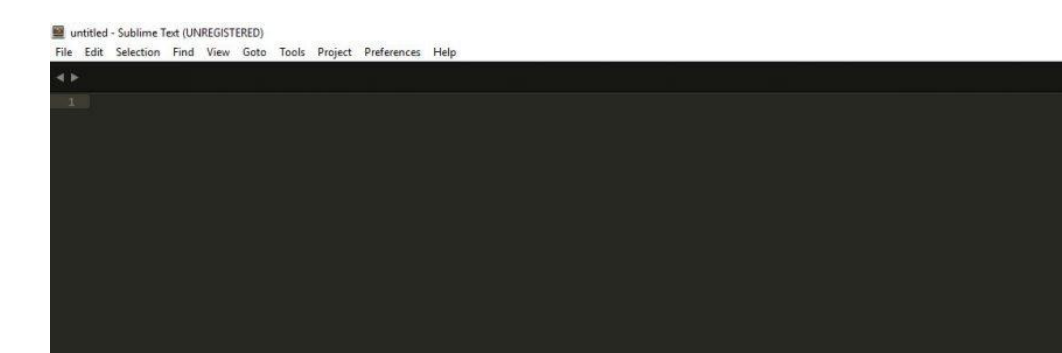

### Рисунок 2.6 – Запуск Sublime

Особливості та переваги Sublime Text:

− Автозаповнення, підсвічування синтаксису, можливість згортання коду;

− Із загального дизайну Sublime Text є дуже структурованим та логічним;

Sublime має вбудовану підтримку кількох десятків мов програмування та відповідним чином розфарбовує елементи коду. Редактор коду навіть попередить вас про помилки парсингу у режимі реального часу.

На додаток до цього, Sublime поставляється з автозаповненням коду, у тому числі для змінних, створених користувачем, та згортанням коду. Останній робить великі фрагменти коду компактнішими для перегляду, приховуючи їх частини.

Sublime Text можна повністю налаштувати за допомогою плагінів. Швидко інтегрований диспетчер пакетів дозволяє користувачам знаходити, встановлювати, оновлювати та видаляти плагіни прямо з редактора – зазвичай без перезавантаження.

Користувачі можуть завантажувати пакети з Github та BitBucket та PackageControl.io. Останній є власним репозиторієм Sublime, де публікується велика кількість плагінів для розширення його можливостей.

Усього доступно більше 3800 пакетів. З їхньою допомогою можна перетворити Sublime з простого редактора коду на повноцінну IDE та побудувати саме той тип середовища розробки, який потрібен.

Наприклад, можна додати можливість синхронізації файлів на віддаленому FTP-сервері, перегляд коду, написаного на Markdown, і розширені елементи управління на бічній панелі. Як і каталог плагінів WordPress, пакети містять велику інформацію про їх функції, встановлення та використання, включаючи скріншоти.

Єдиним недоліком є те, що ця інформація недоступна всередині самого Sublime Text, лише на сайті. З іншого боку, установка через Package Control шалено швидка, і є можливість контролювати налаштування для всіх пакетів у Preferences > Package Settings.

Окрім 22 встановлених тем, які Sublime пропонує з за замовчуванням, є також теми, які доступні як додаткові пакети. Кожен із них дозволяє користувачам змінювати колірну схему свого коду одним натисканням кнопки.

Щось, що стає очевидним під час використання Sublime, - це швидкість роботи програми. Редактор коду, створений на C/C++ та Python, дуже легкий. Після вибор даного редактору в меню «Пуск» Windows він завантажується фактично миттєво.

Ця різниця також помітна під час роботи з великими файлами. Sublime Text може виконувати набагато складнішу роботу, не стикаючись із проблемами.

Стабільність – одна з найбільш вагомих причин, за якої люди віддають перевагу Sublime Text іншим редакторам.

Ще одна визначна пам'ятка Sublime – потужна функція пошуку. Його звичайна функція пошуку та заміни може шукати регулярні висловлювання, здійснювати пошук з урахуванням регістру чи шукати цілі слова. Крім того, він

дозволяє додавати результати пошуку до буфера для подальшого повторного використання.

У даному редакторі наявна функція Goto. Вибравши її, Sublime відкриває панель пошуку. Коли ви починаєте вводити ім'я будь-якого файлу або каталогу у своєму проекті або активній папці, редактор миттєво відображає параметри можливі варіанти.

Найприємнішим є те, що коли ви переміщуєтеся вниз по списку, Sublime автоматично відкриває виділений файл у фоновому режимі, щоб ви могли побачити чи правильний він. Коли ви його виявили, клацання або натискання Enter відкриє файл у новій вкладці, тому ви можете одразу розпочати роботу з ним.

Зрештою, є палітра команд. Кожен, хто погано запам'ятовує комбінації клавіш, може відкрити цю колекцію доступних команд, використовувати нечіткий пошук, щоб знайти і виконати те, що необхідно.

Одна з найцікавіших особливостей редактора Sublime – можливість використати кілька курсорів. Фактично це означає, що ви можете редагувати те саме одночасно в декількох місцях.

Наприклад, якщо потрібно змінити ім'я однієї змінної у всьому файлі, ви можете вибрати її один раз, зробити так, щоб Sublime помітив решту входження, а потім ввести нове ім'я лише один раз. Це навіть зручніше, ніж використовувати пошук та заміну.

Цю функцію можна використовувати для переформатування кількох рядків коду одночасно. Корисним прикладом цього є створення впорядкованого чи невпорядкованого списку HTML. Уявіть, що ви пишете оператори <li> та </li> відразу для всіх елементів списку, а не копіюєте та вставляєте їх.

30

Для імітації серверної частини програми, програмісти часто використовують програму MAMP.

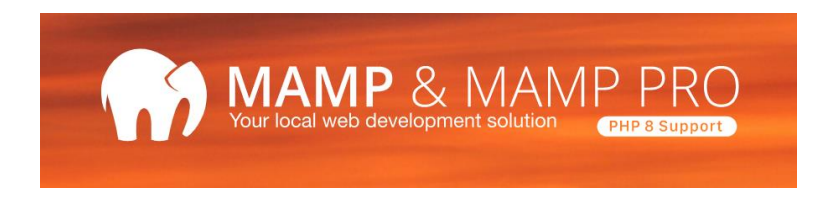

### Рисунок 2.7 – Сервер MAMP

MAMP – Mac OS X, Apache, MySQL та PHP. MAMP – це варіант програмного пакету LAMP, який можна встановити в Mac OS X. Його можна використовувати для запуску реального веб-сервера з Mac, але найчастіше він використовується для веб-розробки та локального тестування.

MAMP також включає MySQL і PHP. MySQL і PHP – спільні технології з відкриим вихідним кодом. Вони використовуються для створення сайтів, що є динамічними. MySQL – популярна СУБД, а PHP – мова веб-сценаріїв. Вебсторінки, що містять PHP-код, можуть отримати доступ до даних з бази даних MySQL і завантажувати динамічний контент надзвичайно швидко. Встановивши PHP та MySQL локально, розробник може створити та протестувати динамічний сайт на своєму Mac перед публікацією його в Інтернеті.

MAMP також включає графічний інтерфейс користувача, який можна використовувати для управління локальним веб-сервером.

# <span id="page-31-0"></span>**3. ПРОГРАМНА РЕАЛІЗАЦІЯ ІНТЕРНЕТ-МАГАЗИНУ ЕЛЕКТРОНІКИ**

### **3.1 Розробка моделі інформаційної системи**

<span id="page-31-1"></span>Першочерговим завданням є створення початкової (головної) сторінки, що скаладається з таких частин:

- − Header;
- − Aside;
- − Main;
- − Footer.

Для підключення до бази даних був використаний код (Додаток В).

У header знаходиться логотип компанії і три іконки: бажання, корзина і профіль. Код header винесено в окремий php файл для більш зручного використання багатосторінкового сайту:

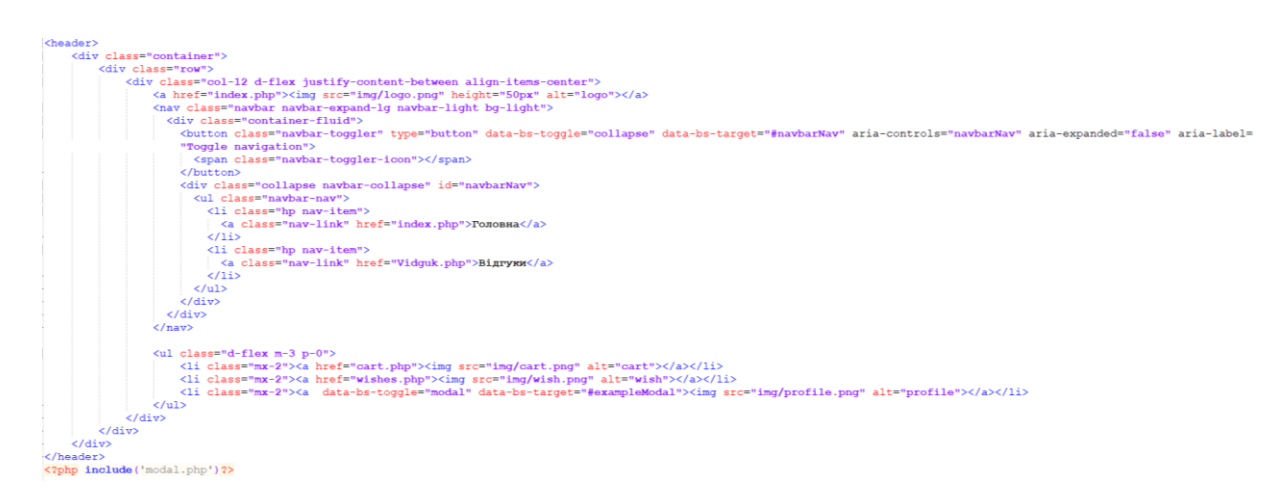

В усі головні сторінки сайту даний файл підключений наступний чином:

*<?php include('header.php') ?>*

У aside зберігатися список товарів, що розбиті по категоріям, який завантажується через PHP з бази даних. Даний файл було також винесено в окремий php файл, що надає можливість швидкої зміни всього вмісту відразу у всіх файлах. Код наведено нижче:

```
\exists<div class="col-12 aside scrollmenu p-0">
     <ul class="px-0 d-flex flex-row flex-md-column m-0">
         <li class="py-2 px-4"><a href="index.php">Популярне</a></li>
         <li class="py-2 px-4"><a href="comp.php">KOMI'ETepx</a></li>
         <li class="py-2 px-4"><a href="tech.php">Побутова техніка</a></li>
         <li class="py-2 px-4"><a href="phone.php">Телефони</a></li>
         <li class="py-2 px-4"><a href="tele.php">Телевізори</a></li>
     \langle \text{ul}\rangle\langle/div>
```
Даний файл підключено наступним чином:

*<?php include('aside.php') ?>*

В main відображається обрана категорія товарів. Усі товари завантажуються з бази даних. Код даного функціоналу наведено нижче:

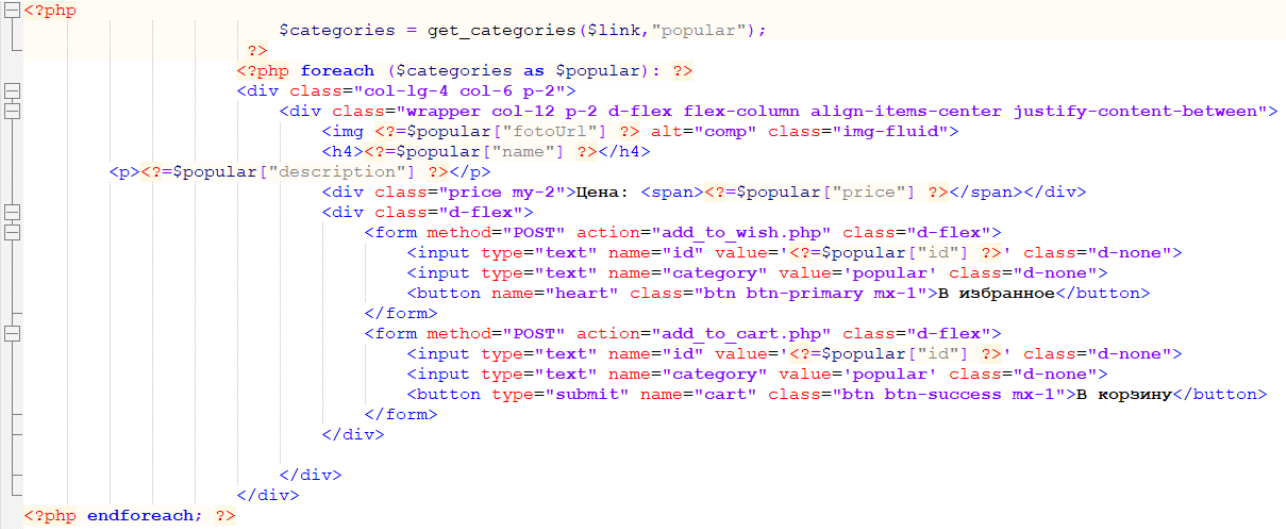

Сама функція вибору товару виглядає наступним чином:

```
∃<?php
function get categories ($link, $cat) {
     \texttt{Ssgl} = "SELECT * FROM \texttt{Scat";}$result = mysqli query ($link, $sql);$categories = \overline{mys}qli fetch all($result, MYSQLI ASSOC);
     return $categories;
  2>
```
У footer відображається логотип компанії, контакти і можливі способи зв'язку. Footer також винесено в окремий php файл:

```
<div class="container">
                vclass="container"><br>
<divclass="col-12 d-flex justify-content-between align-items-center"><br>
<divclass="col-12 d-flex justify-content-between align-items-center"><br>
<divclass="ng/logo.png" height="50px" alt="logo"><br>
<ht>sf16
                       </div>
                 \langle/div
          \frac{1}{\sqrt{div}}</footer>
```
До всіх файлів зі сторінками підключений наступним чином:

*<?php include('footer.php') ?>* 

З головної сторінки є можливість перейти на наступні розділи:

- − Телевізори;
- − Телефони;
- − Побутова техніка;
- − Комп'ютери;
- − Кошик;
- − Обране;
- − Профіль.

Для забезпечення швидкого контакту з адміністраторами інтернетмагазину було реалізовано перехід на різні соціальні мережі.

З кожною сторінки можна повернутися назад на головну, натиснувши на логотип компанії.

Основуючись на вище сказаному, було побудовано наступну структуру додатку (Рис. 3.1)

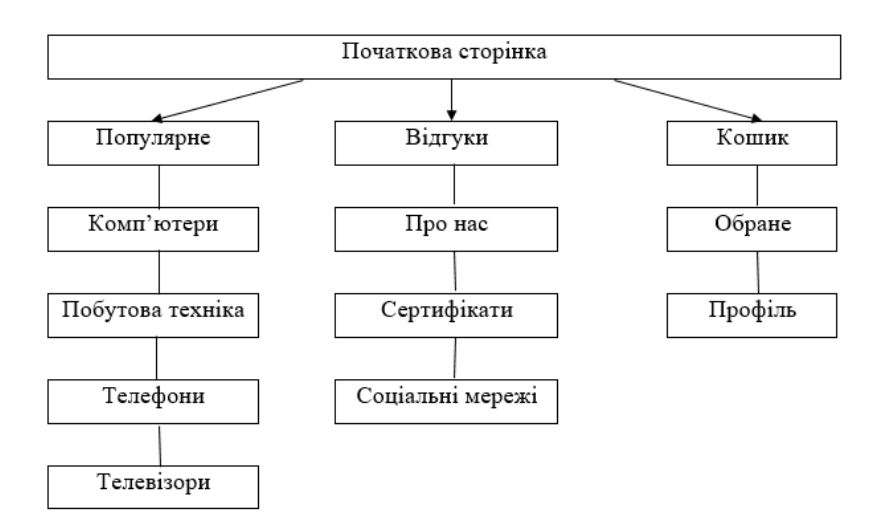

Рисунок 3.1 – Структура додатку

Для візуалізації процесів та роботи систем розробниками програмного забезпечення використовується уніфікована мова моделювання UML (Unified Modeling Language). Саме для того, щоб струткура додатку «Electron» була зрозуміла конжному, було створено діаграму взаємодії користувачів, яка вигладає наступним чином (Рис. 3.2).

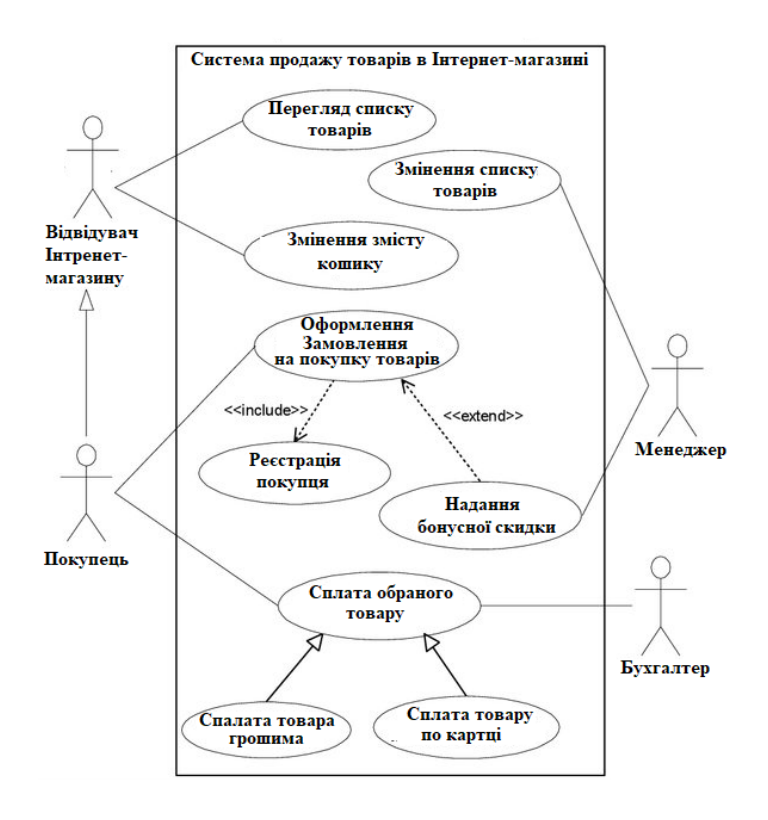

Рисунок 3.2 – Діаграма UML

## **3.2 Програмна реалізація**

<span id="page-35-0"></span>У системі керування контентом застосовується СУБД MySQL [3]. База даних складається з основних таблиць:

- − Кошик;
- − Комп'ютери;
- − Побутова техніка;
- − Популярне;
- − Телефони;
- − Обране;
- − Телевізори;
- − Відгуки;
- − Користувачі.

Для роботи була розроблена наступна структура бази даних (Рис. 3.3).

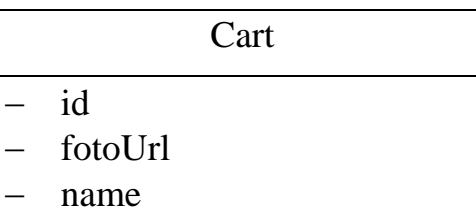

- − description
- price

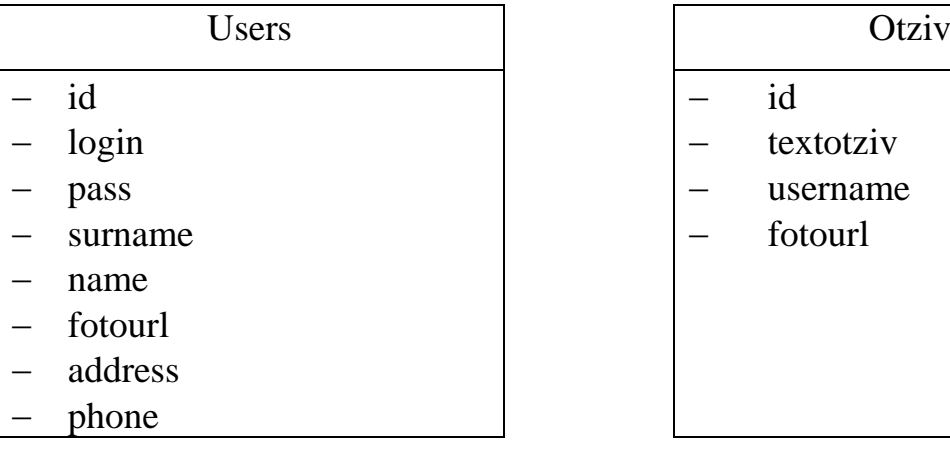

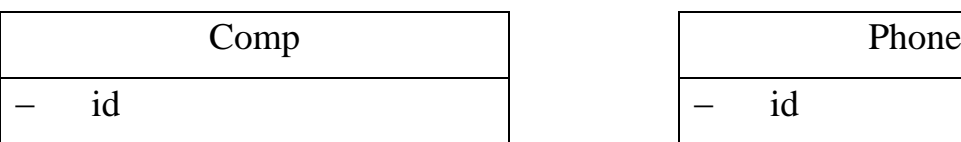

- Wish − id − fotoUrl
- − name
- − description
- price

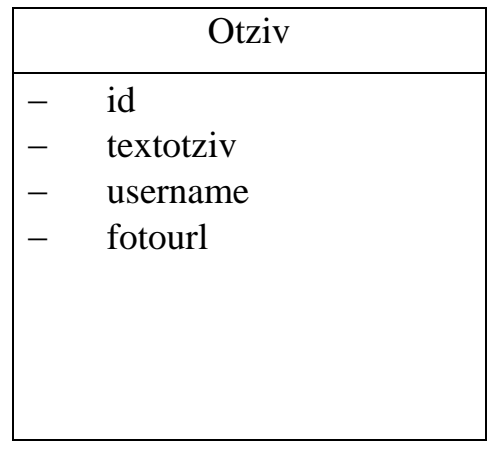

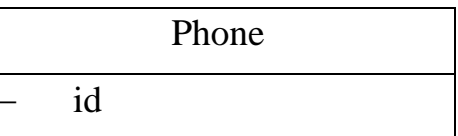

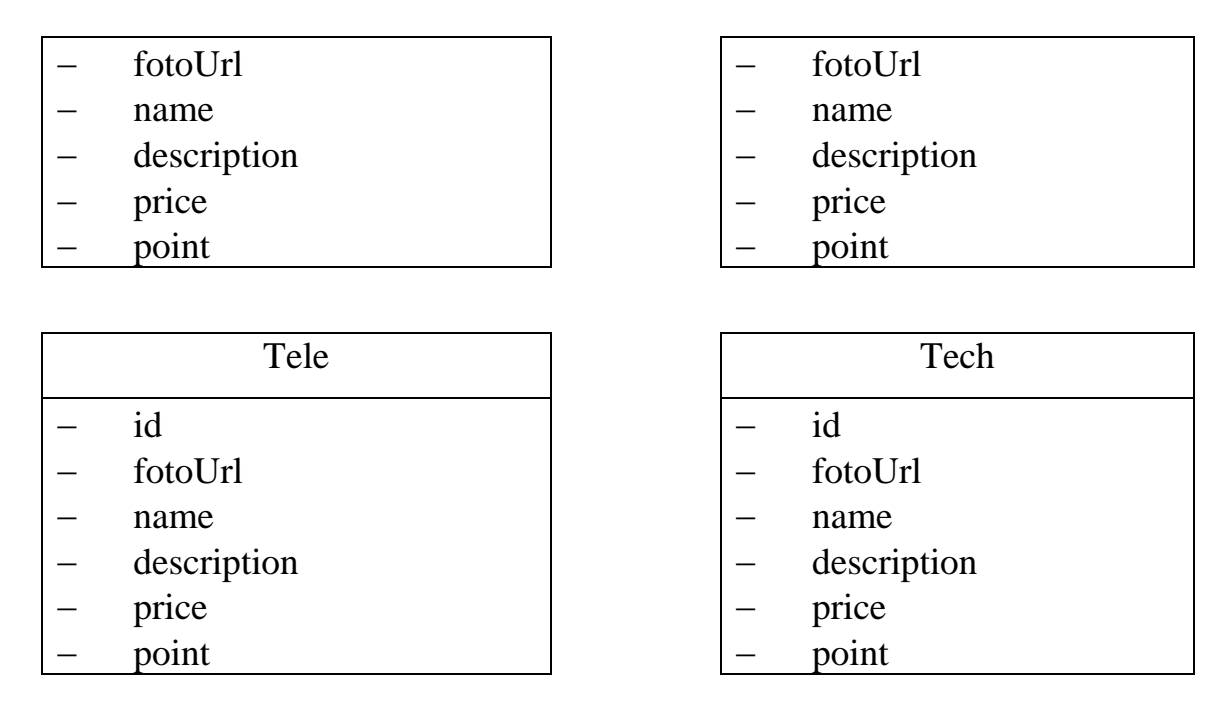

Рисунок 3.3 – Структура бази даних

Всі дані зберігаються на локальному сервері в окремих базах даних (Рис. 3.4).

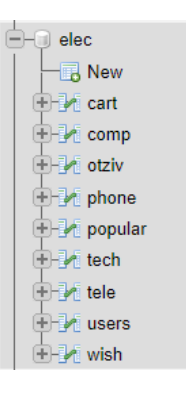

Рисунок 3.4 – Структура БД

Нижче описані всі структури баз даних, які були створені для нормальної роботи сайту (Рис. 3.5-3.13).

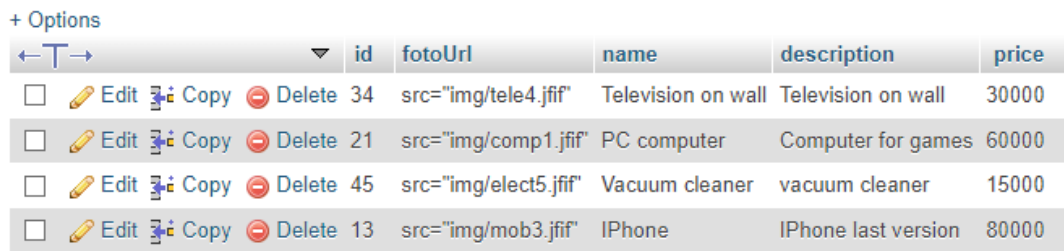

Рисунок 3.5 – Структура БД (кошик)

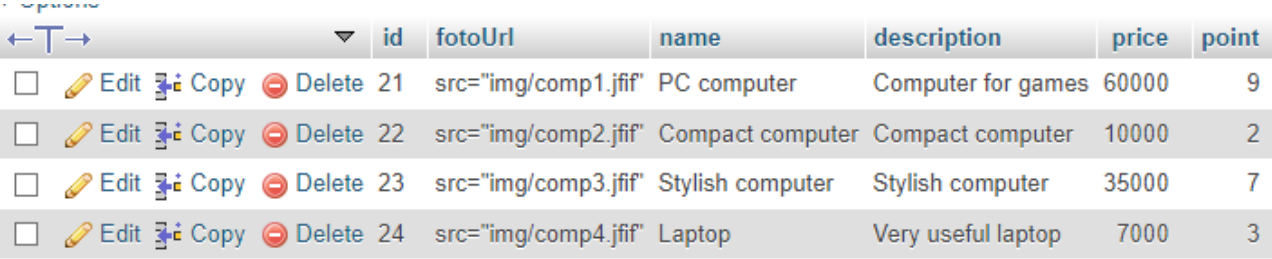

# Рисунок 3.6 – Структура БД (Комп'ютери)

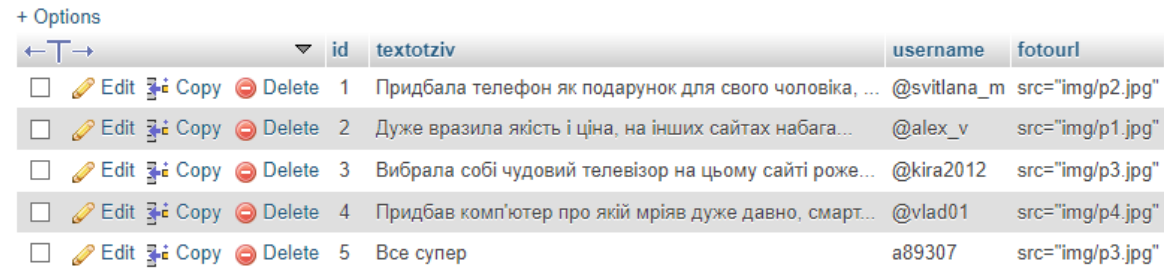

# Рисунок 3.7 – Структура БД (Відгуки)

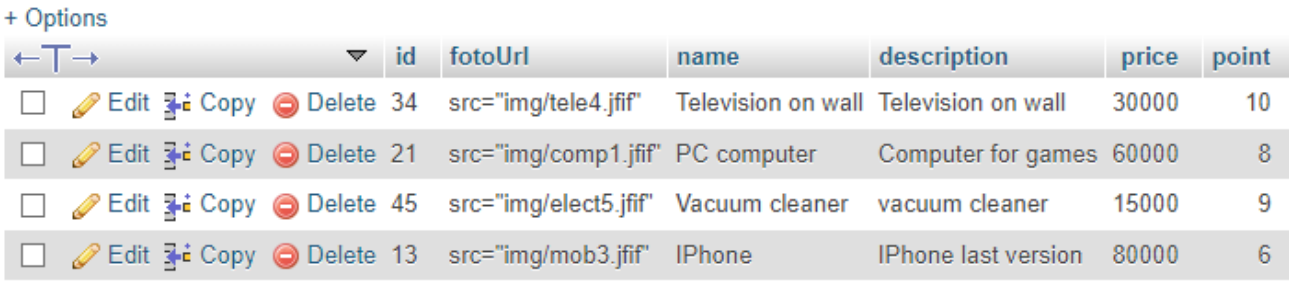

# Рисунок 3.8 – Структура БД (Популярне)

|  | + Options                    |  |  |  |                    |                                                                                   |      |                                |       |                |  |  |  |
|--|------------------------------|--|--|--|--------------------|-----------------------------------------------------------------------------------|------|--------------------------------|-------|----------------|--|--|--|
|  | $\leftarrow$ T $\rightarrow$ |  |  |  | $\triangledown$ id | fotoUrl                                                                           | name | description                    | price | point          |  |  |  |
|  |                              |  |  |  |                    | □ ● Edit 了 Copy ● Delete 11 src="img/mob1.jfif" Old school phone Old school phone |      |                                | 1000  | -2             |  |  |  |
|  |                              |  |  |  |                    | □ <i>△</i> Edit <b>3</b> •i Copy ● Delete 12 src="img/mob2.jfif" Smartphone       |      | Very powerful Smartphone 10000 |       | -6             |  |  |  |
|  |                              |  |  |  |                    | Edit 3-i Copy @ Delete 13 src="img/mob3.jfif" IPhone                              |      | <b>IPhone last version</b>     | 80000 | 10             |  |  |  |
|  |                              |  |  |  |                    | Edit 3-i Copy O Delete 14 src="img/mob4.jfif" accessories                         |      | accessories for the phone      | 7500  | 5 <sup>1</sup> |  |  |  |
|  |                              |  |  |  |                    | Edit 3-i Copy @ Delete 15 src="img/mob5.jfif" headphones                          |      | Different headphones           | 3800  | 4              |  |  |  |

Рисунок 3.9 – Структура БД (Телефони)

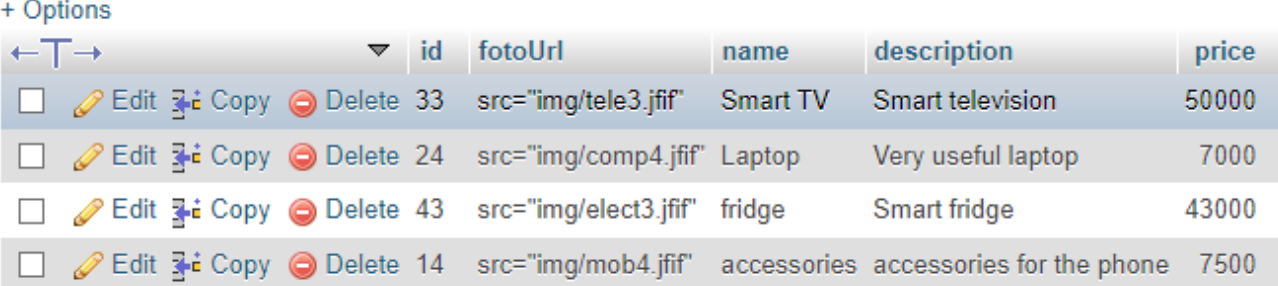

# Рисунок 3.10 – Структура БД (Обране)

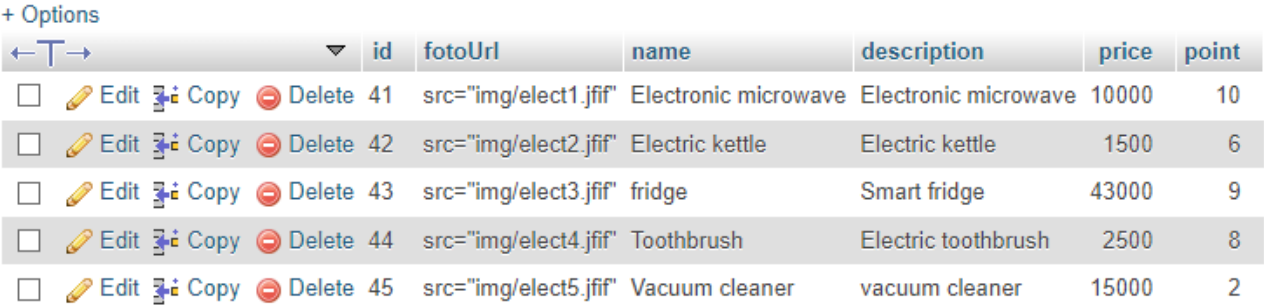

# Рисунок 3.11 – Структура БД (Техніка)

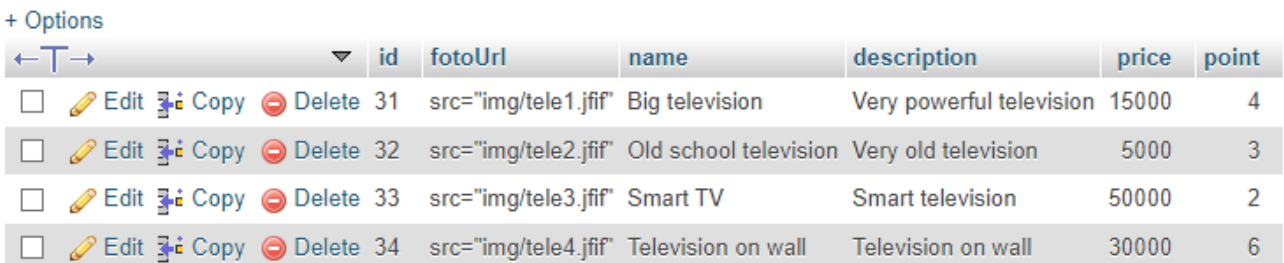

# Рисунок 3.12 – Структура БД (Телевізори)

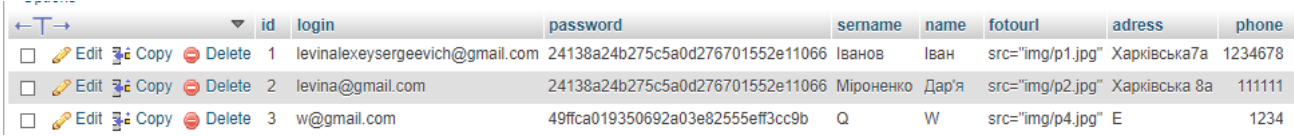

Рисунок 3.13 – Структура БД (Користувачі)

Підключення до бази даних відбувається за допомогою функції:

```
\exists <?php
  $link = mysqli connect('localhost', 'root', 'root', 'elec');
 if (mysqli connect errno())
\Boxecho 'Omu6ka ('.mysqli connect errno().'): '.mysqli connect error();
      exit();
 - 1
 <?−ا
```
Вибір даних з масиву відбувається за допомогою наступного коду:

```
\Box<?php
             \text{Scategories} = \text{get categories}(\text{Slink}, \text{Velect}));2><?php foreach ($categories as $elect): ?>
\Box <?php
□ function get categories ($link, $cat) {
       \texttt{Ssgl} = "SELECT * FROM Scat";
       $result = mysgli query ($link, $sgl);\text{Scategories} = \text{mysgli} \text{ fetch all} (\text{Sresult}, \text{MYSQL} \text{ASSOC})return $categories;
   2>
```
Для можливості додавання у кошик була розроблена функція для взаємодії

з БД:

```
\Box<?php
 include('database.php');
 include ('function.php');
 $id=$_POST['id'];
 $categor=$ POST['category'];
 echo $id;
 add to cart ($categor, $id);
\Box function add to cart ($categor, $id) {
      global $link;
      \texttt{Scategory} = get\_categories(\texttt{Slink}, \texttt{Scategory});foreach ($categories as $category) {
\vdash$fotoUrl=$category["fotoUrl"];
          $name=$category["name"];
          $description=$category["description"];
          $price=$category["price"];
          if (Scategory["id"] == Sid) {
\vdashmysqli query ($link, "INSERT INTO cart (id, fotoUrl, name, description, price)
                   VALUES ('$id', '$fotoUrl', '$name', '$description', '$price')");
 header('Location: ' . $ SERVER['HTTP REFERER']);
  2>
```
Схожа функція була розроблена і для обраного:

```
\Box<?php
  include ('database.php');
  include ('function.php');
  $id=$ POST['id'];
 $categor=$_POST['category'];
 echo Sid;
 add to wish ($categor, $id);
\Box function add to wish ($categor, $id) {
      global $link;
      \texttt{Scategory} = \texttt{get categories}(\texttt{Slink}, \texttt{Scategory});foreach ($categories as $category) {
Ė.
          $fotoUrl=$category["fotoUrl"];
           $name=$category["name"];
          $description=$category["description"];
          $price=$category["price"];
          if (Scategory["id"] == Sid) {
₿
          mysqli_query($link, "INSERT INTO wish (id, fotoUrl, name, description, price)
                   VALUES ('$id','$fotoUrl','$name','$description','$price')");
 د ⊣
 header('Location: ' . $ SERVER['HTTP REFERER']);
  3 >
```
Основним компонентом будь-якого веб-сервісу є логотип. Логотип компанії (Рис. 3.14).

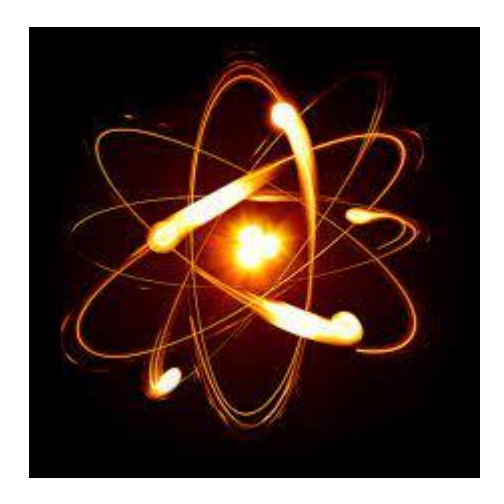

Рисунок 3.14 – Логотип

Всі сторінки містять в собі header, aside та footer. Header виглядає наступним чином (Рис. 3.15):

Рис.  $3.15$  – Header

Aside має вигляд (Рис. 3.16):

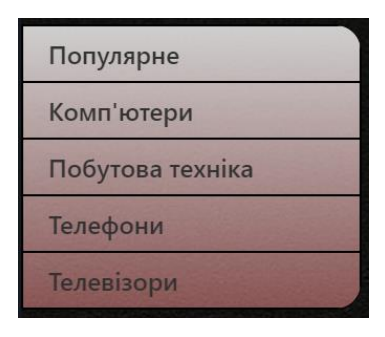

Рисунок 3.16 – Aside

Footer виглядає наступним чином (Рис. 3.17):

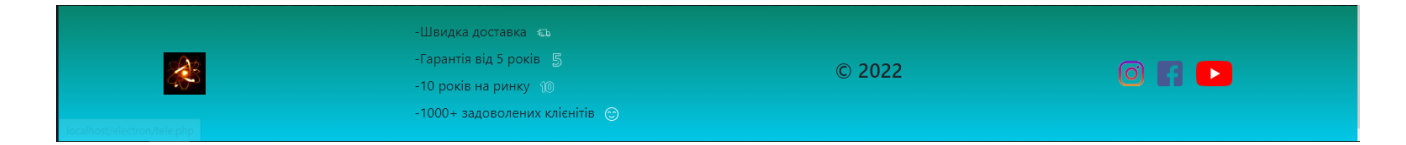

Рисунок 3.17 – Footer

## **3.3 Тестування**

<span id="page-41-0"></span>Розглянемо приклад реалізації розробленої системи. При введенні адресу магазину відвідувач потрапляє на його головну сторінку (Рис. 3.18). На головній сторінці міститься каталог товарів, контактні дані магазину, а також спеціальні пропозиції. Зовнішній вигляд товарів цієї категорії визначає адміністратор системи.

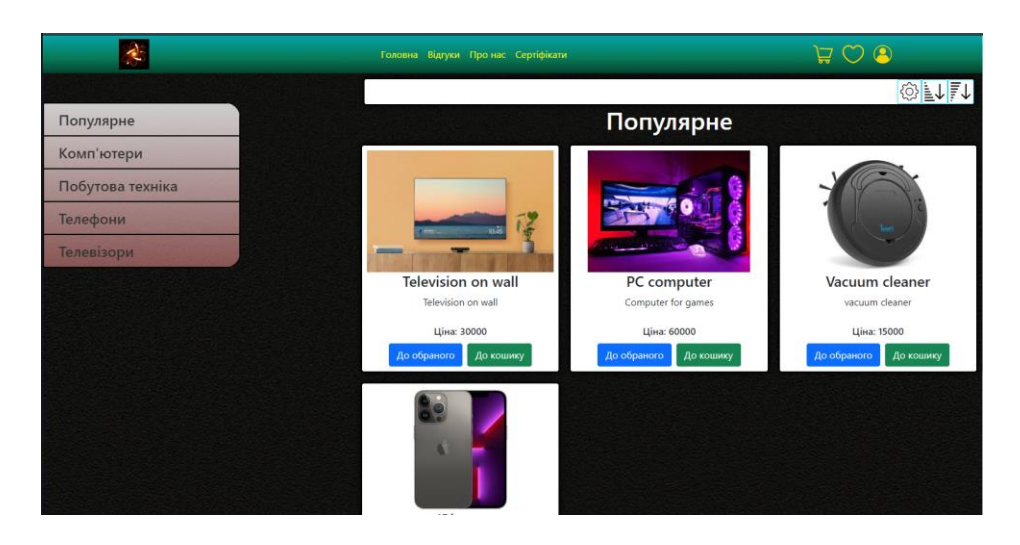

Рисунок 3.18 – Головна сторінка

Усі можливі комп'ютери, що наявні в магазині, відображені на сторінці «Комп'ютери» (Рис. 3.19):

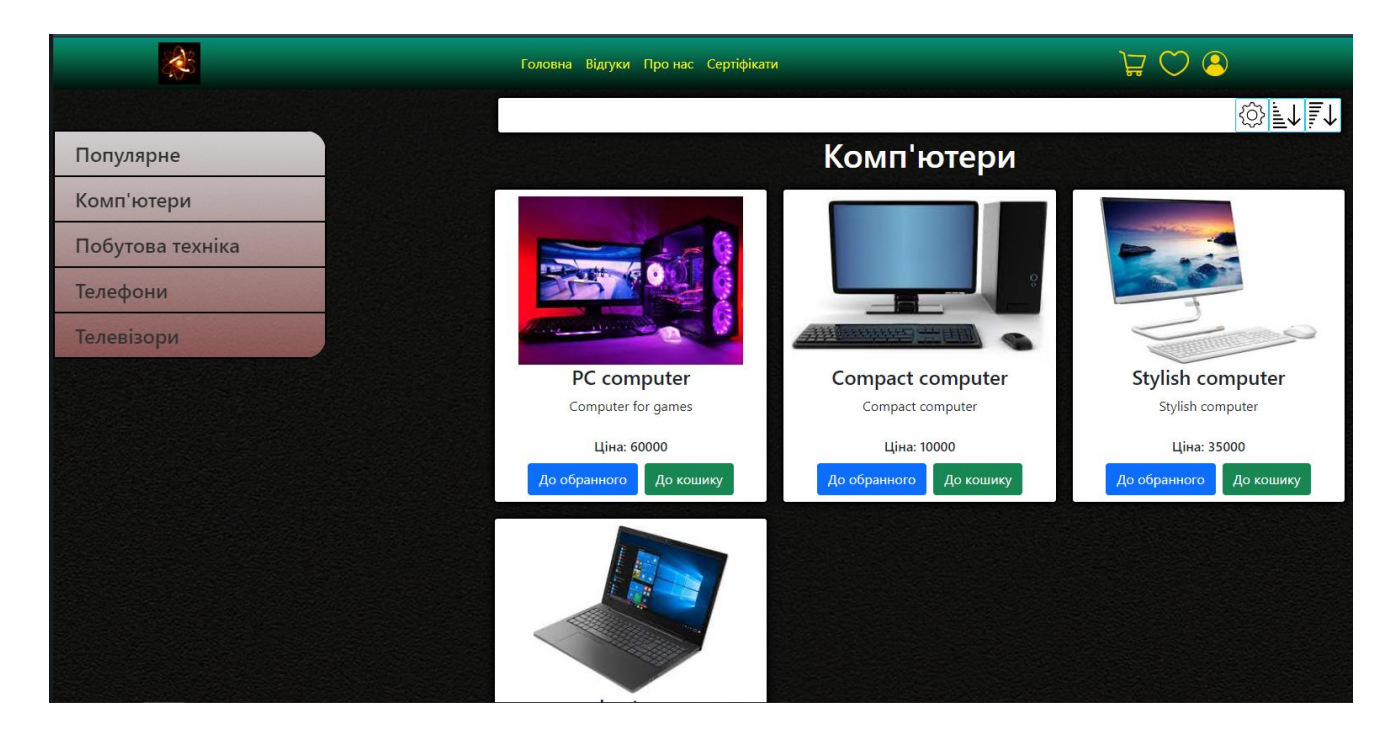

Рисунок 3.19 – Сторінка «Комп'ютери»

Уся можлива техніка, що є в магазині, відображена на сторінці «Побутова техніка» (Рис. 3.20):

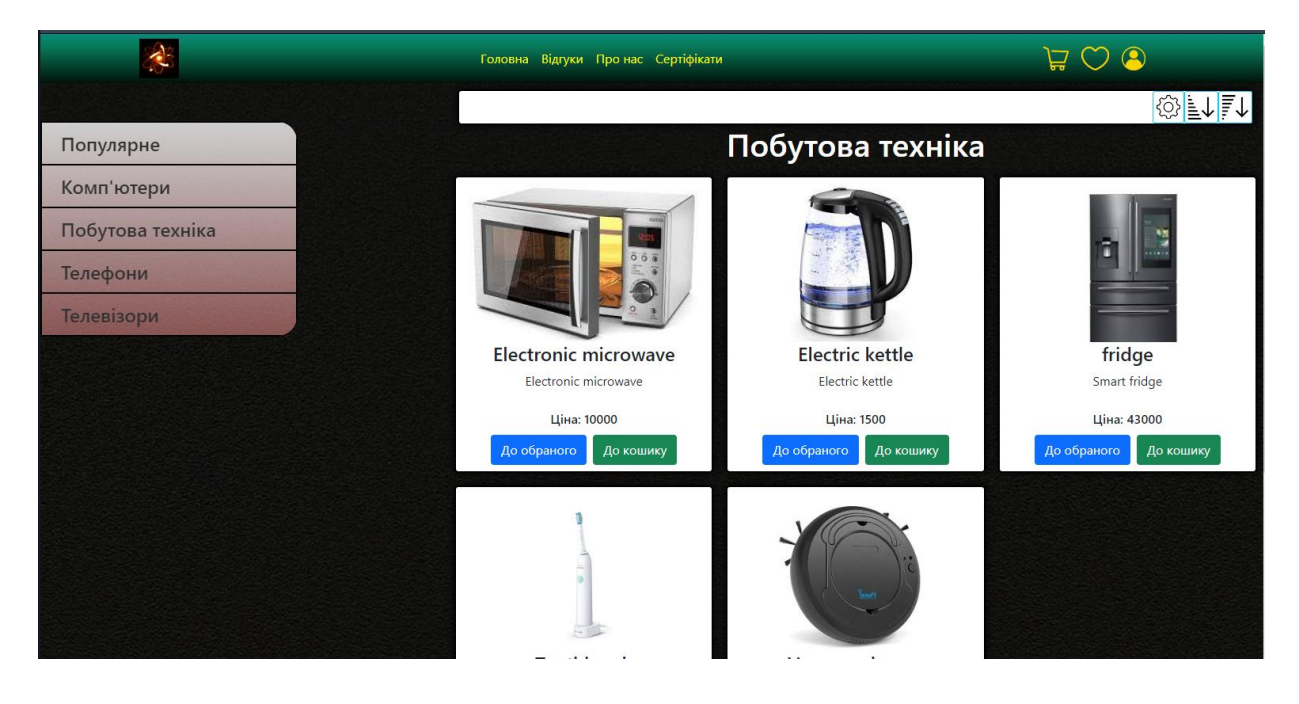

Рисунок 3.20 – Сторінка «Побутова техніка»

Важливим є забезпечення адаптивності сайту для того, щоб користувачі мали можливість заходити на сайт з мобільного телефону чи планшету (Рис. 3.21).

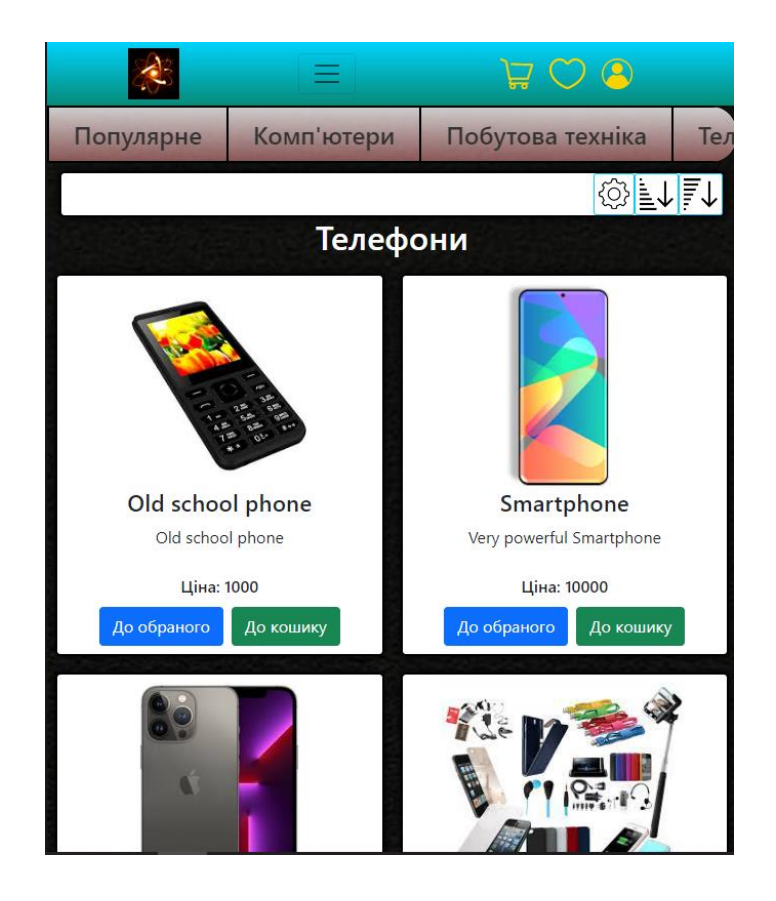

Рисунок 3.21 – Сторінка «Телефони», мобільна версія

Усі телевізори зібрані на сторінці «Телевізори» (Рис. 3.22):

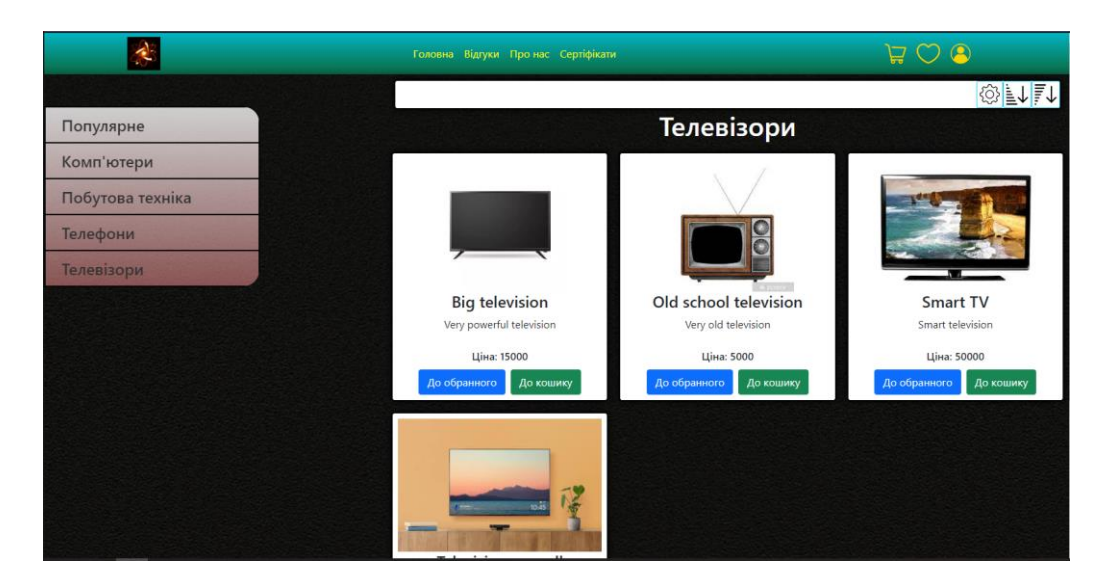

Рисунок 3.22 – Сторінка «Телевізори»

## Один із можливих прикладів додавання до кошику (Рис. 3.23):

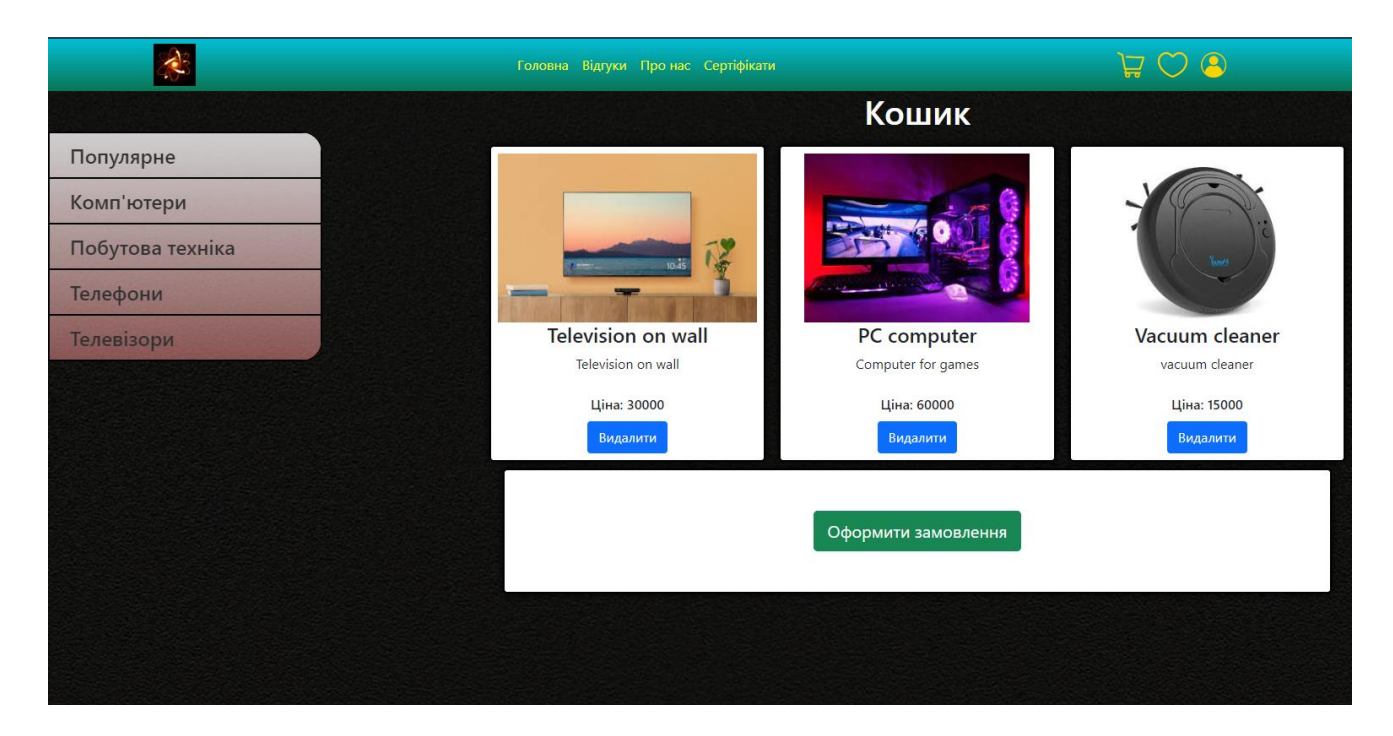

Рисунок 3.23 – Сторінка «Кошик»

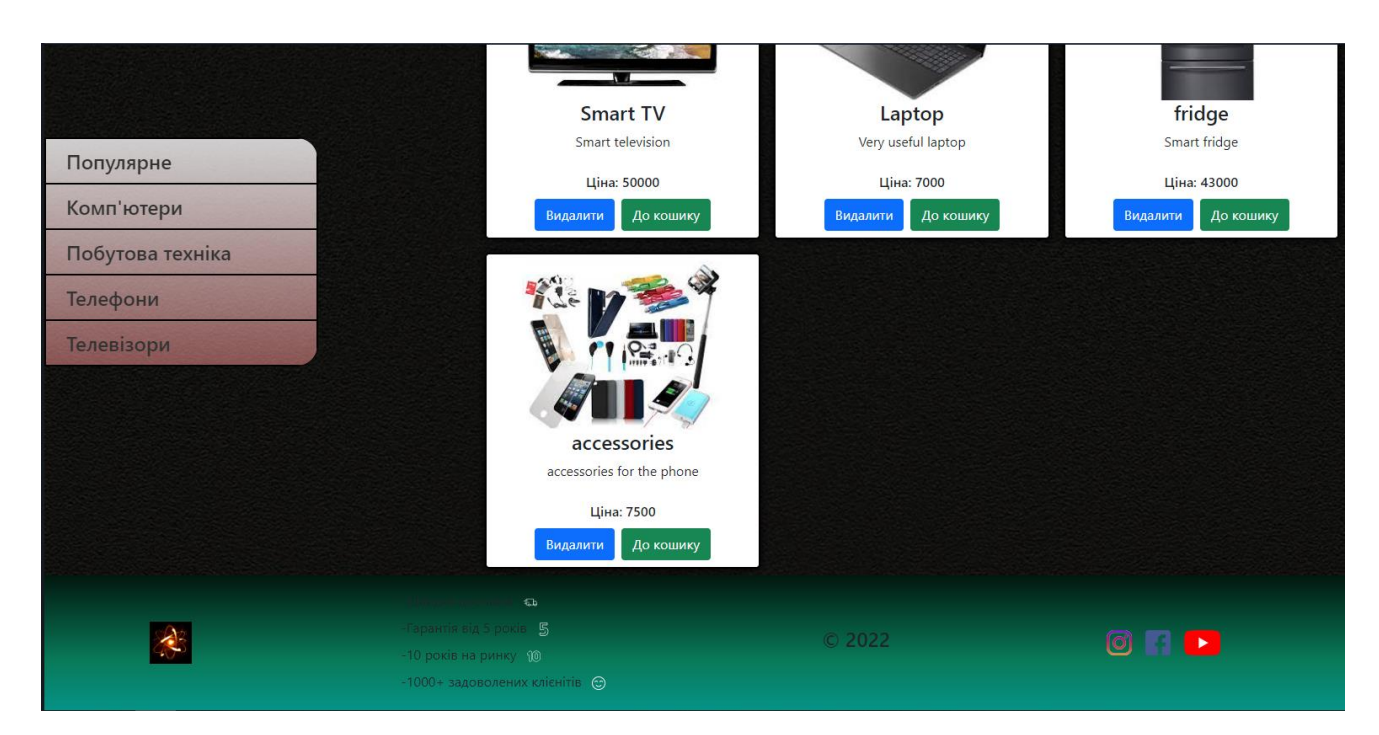

Один із можливих прикладів додавання в обране (Рис. 3.24).

Рисунок 3.24 – Сторінка «Обране»

В обраному можна видалити або додати до кошику. Для входу до магазину було створено спливаюче вікно, яке виглядає наступним чином (Рис. 3.25).

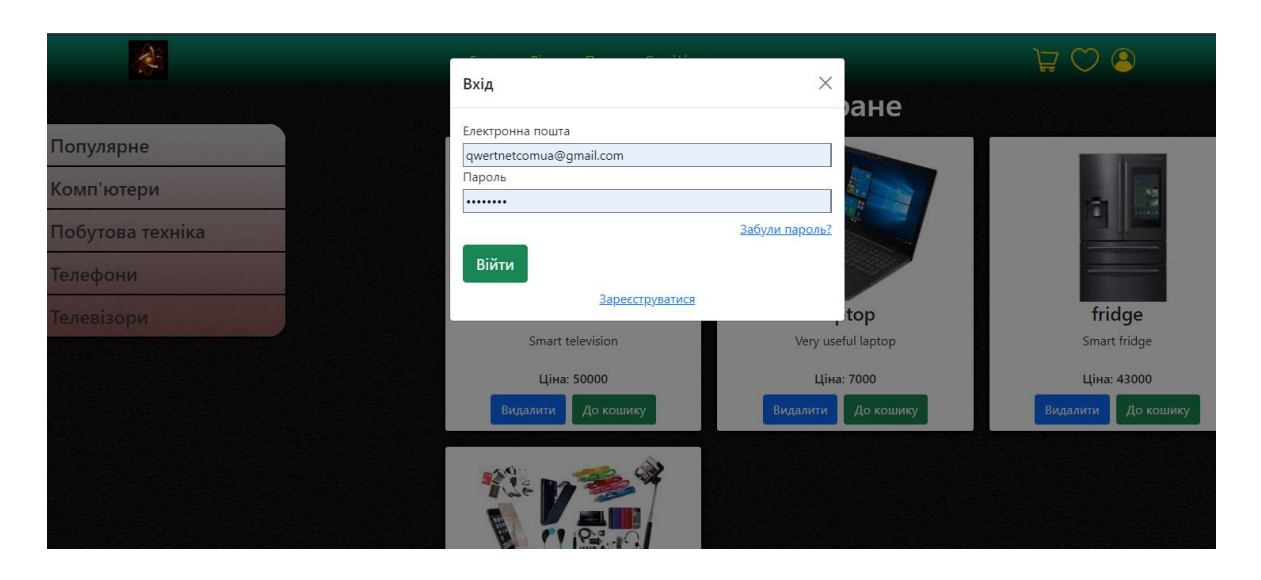

Рисунок 3.25 – Вхід користувача

Для реєстрації користувача була створена окрема сторінка, яка виглядає наступним чином (Рис. 3.26):

|                  | Головна Відгуки Про'нас Сертіфікати |                              | OQ<br>ᇦ |
|------------------|-------------------------------------|------------------------------|---------|
|                  |                                     | Реєстрація                   |         |
| Популярне        | Email                               | qwertnetcomua@gmail.com      |         |
| Комп'ютери       | Пароль                              |                              |         |
|                  | Прізвище                            |                              |         |
| Побутова техніка | IM'R                                |                              |         |
| Телефони         | Адреса<br>Телефон                   |                              |         |
| Телевізори       | Посилання на фото                   | Выбрать файлы Файл не выбран |         |
|                  |                                     | Регистрация                  |         |

Рисунок 3.26 – Реєстрація користувача

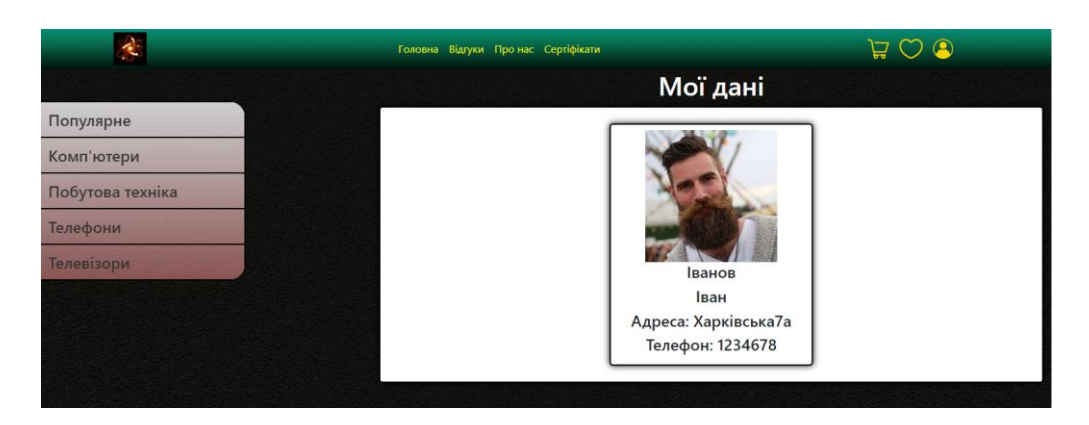

Після реєстрації, користувач може переглянути власні дані (рис. 3.27)

Рисунок 3.27 – Сторінка «Мої дані»

Також для зручного користування пошуку товарі було зроблено сортування за ціною (за зростанням чи спаданням, а також пошук в зазначеному діапазоні, Рис. 3.28).

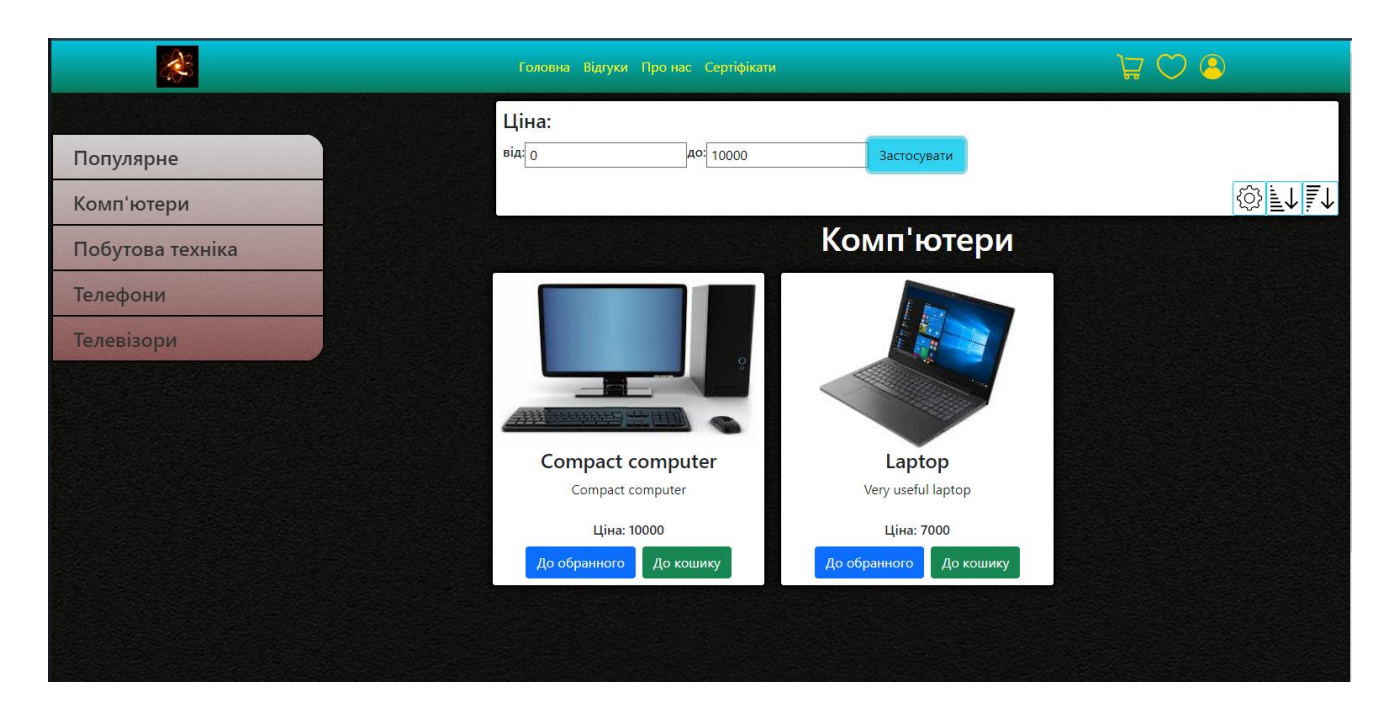

Рисунок 3.28 – Сортування товарів

В результаті роботи вийшов працездатний інтернет магазин, який можна використовувати у комерційній сфері. Надалі розроблений продукт можна доповнити різним функціоналом, додавши до нього різні методи. Використовуючи даний інтернет магазин, підприємство має змогу збільшити власні прибутки, за рахунок інтернет користувачів, які будуть заходити на даний веб-ресурс.

### **ВИСНОВКИ**

<span id="page-47-0"></span>Проведено аналіз предметної області щодо побудови інформаційних систем для магазину електроніки з реалізацією алгоритму підбору рекомендованих товарів та визначені основні задачі для досягнення основної мети.

Висвітлено особливості розвитку сучасних веб-сервісів з точки зору проектування дизайну веб-сервісу. Проаналізовано новітні технології розробки веб-сервісів та обрана технологія для програмної реалізації поставленого завдання.

Реалізовано веб-сервіс, який дозволить власнику значно збільшити продажі товарів і послуг, розширити кількість покупців, а також надасть можливість скоротити період часу на весь робочий процес - від надання продукту до його продажу, покращення управління веб-сервісом, зниження витрат на оренду або купівлю торгових приміщень та найму численного персоналу.

На сьогоднішній день існує величезна кількість технологій розробки вебсервісів, для того щоб розробити якісний веб-сервіс, необхідно використовувати і застосовувати сучасні інструменти розробки.

Цей веб-сервіс розроблено з використанням HTML+CSS+JS та мови програмування PHP та СУБД MySQL. Переважно через те, що вони безкоштовні та за рядом інших критеріїв, ці інструменти є найкращим вибором.

Веб-сервіс розміщено на віртуальному хостингі.

Розроблений інтернет-магазин має перспективи для подальшого розвитку та вдосконалення.

## **СПИСОК ЛІТЕРАТУРИ**

<span id="page-48-0"></span>1) Розробка інтернет-магазину // Електронна версія на сайті https://uk.wordpress.org/

2) Загальна інформація про CMS WordPress // Електронна версія на сайті https://uk.wikipedia.org/wiki/WordPress

3) Загальна інформація про базу даних MySQL // Електронна версія на сайті https://uk.wikipedia.org/wiki/MySQL

4) Плагін WooCommerce // Електронна версія на https://woocommerce.com/

5) Загальна інформація про мову програмування Java // Електронна версія на сайті https://uk.wikipedia.org/wiki/Java

6) Робін Ніксон // Створення динамічних веб-сайтів за допомогою PHP, MySQL, JavaScript, CSS та HTML5, 2016 – 768с.

7) Веллінг, Томсон // Розробка веб-додатків за допомогою PHP та MySQL, 2017 – 768 с.

8) Брайан, Джейсон // Розробка веб-додатків за допомогою WordPress: WordPress як фреймворк,  $2021 - 282$  с.

9) Фрімен, Робсон // Програмування на JavaScript, 2022 - 457 с.

10) Дакетт, Д // HTML та CSS. Розробка та дизайн веб-сайтів / Д. Дакетт,  $2011 - 480$  c.

11) Фрейн Б // Розробка сайтів для будь-яких браузерів і пристроїв, 2017. - 188 c.

12) Девід Макфарланд // Нова велика книга CSS, 2017 - 720 с.

13) Пілгрім, Марк // Занурення в HTML5 / Марк Пілгрім, 2011 - 304 c.

14) Хоган Брайан // Книга веб-програміста: секрети професійної розробки веб-сайтів, 2013 - 512 c.

15) Хоган Брайан // HTML5 та CSS3. Веб-розробка за стандартами нового покоління / Брайан Хоган, 2012 – 272 c.

49

# **ДОДАТОК**

### <span id="page-49-0"></span>**Додаток А(header.php)**

<span id="page-49-1"></span>*<header> <div class="container"> <div class="row"> <div class="col-12 d-flex justify-content-between align-items-center"> <a href="index.php"><img src="img/logo-uaremovebg-preview.png" height="50px" alt="logo"></a> <nav class="navbar navbar-expand-lg navbar-light bg-light"> <div class="container-fluid"> <button class="navbar-toggler" type="button" data-bs-toggle="collapse" data-bs-target="#navbarNav" aria-controls="navbarNav" aria-expanded="false" aria-label="Toggle navigation"> <span class="navbar-toggler-icon"></span> </button> <div class="collapse navbar-collapse" id="navbarNav"> <ul class="navbar-nav"> <li class="hp nav-item"> <a class="nav-link" href="index.php">Головна</a> </li> <li class="hp nav-item"> <a class="nav-link" href="Vidguk.php">Відгуки</a> </li> <li class="hp nav-item"> <a class="nav-link" href="about.php">Про нас</a> </li> <li class="hp nav-item"> <a class="nav-link" href="sertificate.php">Сертіфікати</a> </li> </ul> </div> </div> </nav> <ul class="d-flex m-3 p-0"> <li class="mx-2"><a href="cart.php"><img src="img/cart.png" alt="cart"></a></li> <li class="mx-2"><a href="wishes.php"><img src="img/wish.png" alt="wish"></a></li>*

```
<li class="mx-2"><a data-bs-toggle="modal" 
data-bs-target="#exampleModal"><img src="img/profile.png" 
alt="profile"></a></li>
                   </ul>
              </div>
         </div>
    </div>
```
*</header>*

*<?php include('modal.php')?>*

### **Додаток Б(footer.php)**

<span id="page-50-0"></span>*<footer> <div class="container"> <div class="row"> <div class="col-12 d-flex justify-content-between align-items-center"> <img src="img/logo-ua-removebg-preview.png" height="50px" alt="logo"> <ul class="p-0 m-3"> <li>-Швидка доставка <img src="img/delivery-truck.png" alt="1\_ua" class="m-2"></li> <li>-Гарантія від 5 років <img src="img/5.png" alt="2\_ua" class="m-2"></li> <li>-10 років на ринку <img src="img/10.png" alt="3\_ua" class="m-2"></li>*

*<li>-1000+ задоволених клієнітів <img src="img/happy.png" alt="7\_ua" class="m-2"></li> </ul>*

*<h4>&#169; 2022</h4>*

*<ul class="p-0 m-3 d-flex"> <li class="mx-2"><a target="\_blank" href="https://www.instagram.com"><img src="img/insta.png" alt="insta"></a></li> <li class="mx-2"><a target="\_blank" href="https://www.facebook.com"><img src="img/fb.png" alt="fb"></a></li> <li class="mx-2"><a target="\_blank" href="https://www.youtube.com"><img src="img/youtube.png" alt="youtube"></a></li> </ul> </div> </div> </div> </footer>*

### **Додаток В(registration.php)**

```
<?php 
      require_once 'database.php';
      require_once 'function.php';
      ?>
     <!DOCTYPE html>
     <html lang="en">
     <head>
      <meta charset="UTF-8">
      <meta name="viewport" content="width=device-width, initial-scale=1.0">
      <link href="https://cdn.jsdelivr.net/npm/bootstrap@5.1.0/dist/css/bootstrap.min.css" 
rel="stylesheet" integrity="sha384-
KyZXEAg3QhqLMpG8r+8fhAXLRk2vvoC2f3B09zVXn8CA5QIVfZOJ3BCsw2P0p/We" 
crossorigin="anonymous">
      <?php include('css.php') ?>
      <title>CLOCKS</title>
     </head>
     <body>
      <?php include('header.php') ?>
      <main>
             <div class="row m-0">
                   <div class="col-12 col-md-4 p-0">
                          <?php include('aside.php') ?>
                   </div>
                   <div class="main_section col-12 col-md-8">
                          <div class="col-12 d-flex flex-column align-items-center">
                                <h1>Реєстрація</h1> 
                                <div class="wrapper p-3">
                                       <form method="post" id="form_reg" 
action="check_registrate.php">
                                             <div class="d-flex row align-items-center m-0" 
id="block-form-registration">
                                                   <label for="" class="col-12 col-sm-5 d-
flex justify-content-sm-end mb-0 pl-1 pb-sm-2">Email</label>
                                                   <input type="email" name="reg_email" 
id="reg_email" class="col-12 col-sm-6 mx-1 col-md-5 col-lg-4">
                                                   <label for="" class="col-12 col-sm-5 d-
flex justify-content-sm-end mb-0 pl-1 pb-sm-2">Пароль</label>
                                                   <input type="password" 
name="reg_pass" id="reg_pass" class="col-12 col-sm-6 mx-1 col-md-5 col-lg-4">
                                                   <label for="" class="col-12 col-sm-5 d-
flex justify-content-sm-end mb-0 pl-1 pb-sm-2">Прізвище</label>
                                                   <input type="text" 
name="reg_sername" id="reg_sername" class="col-12 col-sm-6 mx-1 col-md-5 col-lg-4">
                                                   <label for="" class="col-12 col-sm-5 d-
flex justify-content-sm-end mb-0 pl-1 pb-sm-2">Ім'я</label>
                                                   <input type="text" name="reg_name" 
id="reg_name" class="col-12 col-sm-6 mx-1 col-md-5 col-lg-4">
```
*<label for="" class="col-12 col-sm-5 dflex justify-content-sm-end mb-0 pl-1 pb-sm-2">Адреса</label> <input type="text" name="reg\_adress" id="reg\_adress" class="col-12 col-sm-6 mx-1 col-md-5 col-lg-4"> <label for="" class="col-12 col-sm-5 dflex justify-content-sm-end mb-0 pl-1 pb-sm-2">Телефон</label> <input type="text" name="reg\_phone" id="reg\_phone" class="col-12 col-sm-6 mx-1 col-md-5 col-lg-4"> <label for="" class="col-12 col-sm-5 dflex justify-content-sm-end mb-0 pl-1 pb-sm-2">Посилання на фото</label>*

*<input type="file" name="reg\_photo" multiple accept="image/\*,image/jpeg" id="reg\_photo" class="col-12 col-sm-6 mx-1 col-md-5 collg-4">*

*<div class="mt-2 col-6 offset-3 row* 

*justify-content-center p-0">*

*<button type="submit" class="btn btn-danger btn-lg" name="reg\_submit" id="form\_submit">Регистрация</button> </div>*

*</div>*

```
</form>
```
*</div>*

*</div> </div> </div>*

*</main> <?php include('footer.php') ?>*

*<script src="https://cdn.jsdelivr.net/npm/bootstrap@5.1.0/dist/js/bootstrap.bundle.min.js" integrity="sha384- U1DAWAznBHeqEIlVSCgzq+c9gqGAJn5c/t99JyeKa9xxaYpSvHU5awsuZVVFIhvj" crossorigin="anonymous"></script> <?php include('script.php') ?> </body>*

*</html>*

## **Додаток Г (index.php)**

```
<?php 
    require_once 'database.php';
    require_once 'function.php';
    ?>
    <!DOCTYPE html>
   <html lang="en">
    <head>
    <meta charset="UTF-8">
    <meta name="viewport" content="width=device-width, initial-
scale=1.0">
```

```
\langlelink
href="https://cdn.jsdelivr.net/npm/bootstrap@5.1.0/dist/css/bootst
rap.min.css" rel="stylesheet" integrity="sha384-
KyZXEAg3QhqLMpG8r+8fhAXLRk2vvoC2f3B09zVXn8CA5QIVfZOJ3BCsw2P0p/We" 
crossorigin="anonymous">
    <?php include('css.php') ?>
    <title>CLOCKS</title>
   </head>
   <body>
    <?php include('header.php') ?>
    <main>
         <div class="row m-0">
              <div class="col-12 col-md-4 p-0">
                   <?php include('aside.php') ?>
              </div>
              <div class="main_section col-12 col-md-8">
                   <?php include('block-parameter.php') ?>
                   <div class="col-12 d-flex flex-column align-
items-center">
                        <h1>Популярне</h1>
                   </div>
                   <div class="row product_list">
                        <?php 
                            $categories = 
get_categories($link,"popular");
                         ?>
                        <?php foreach ($categories as $popular): ?>
                        <div class="col-lg-4 col-6 p-2" data-
sort="<?php echo $popular['price']?>">
                            <div class="wrapper col-12 p-2 d-flex 
flex-column align-items-center justify-content-between">
                                 <img <?=$popular["fotoUrl"] ?> 
alt="comp" class="img-fluid">
                                 <h4><?=$popular["name"] ?></h4>
                                 <p><?=$popular["description"] 
?></p>
                                 <div class="price my-2">Ціна: 
<span><?=$popular["price"] ?></span></div>
                                 <div class="d-flex">
                                      <form method="POST" 
action="add_to_wish.php" class="d-flex">
                                           <input type="text" 
name="id" value='<?=$popular["id"] ?>' class="d-none">
                                           <input type="text" 
name="category" value='popular' class="d-none">
                                           <button name="heart" 
class="btn btn-primary mx-1">До обраного</button>
                                      </form>
                                      <form method="POST" 
action="add_to_cart.php" class="d-flex">
```
*<input type="text" name="id" value='<?=\$popular["id"] ?>' class="d-none"> <input type="text" name="category" value='popular' class="d-none"> <button type="submit" name="cart" class="btn btn-success mx-1">До кошику</button> </form>*

*</div>*

```
</div>
     </div>
     <?php endforeach; ?>
</div>
```
*</div> </div>*

*</main>*

*<?php include('footer.php') ?>*

```
<script 
src="https://cdn.jsdelivr.net/npm/bootstrap@5.1.0/dist/js/bootstra
p.bundle.min.js" integrity="sha384-
U1DAWAznBHeqEIlVSCgzq+c9gqGAJn5c/t99JyeKa9xxaYpSvHU5awsuZVVFIhvj" 
crossorigin="anonymous"></script>
    <?php include('script.php') ?>
   </body>
   </html>
```
## <span id="page-54-0"></span>**Додаток Е (script.js)**

```
(function (factory) {
if (typeof define === 'function' && define.amd) {
     // AMD (Register as an anonymous module)
     define(['jquery'], factory);
} else if (typeof exports === 'object') {
     // Node/CommonJS
     module.exports = factory(require('jquery'));
} else {
     // Browser globals
     factory(jQuery);
 }
}(function ($) {
var pluses = /\\+/q;
function encode(s) {
     return config.raw ? s : encodeURIComponent(s);
```

```
}
     function decode(s) {
         return config.raw ? s : decodeURIComponent(s);
     }
     function stringifyCookieValue(value) {
         return encode(config.json ? JSON.stringify(value) : 
String(value));
     }
     function parseCookieValue(s) {
         if (s.indexOf('"') === 0) {
              // This is a quoted cookie as according to RFC2068, 
unescape...
              s = s.size(1, -1).replace(\sqrt{\frac{1}{g}},'"').replace(/\\\\/g, '\\');
         }
         try {
              // Replace server-side written pluses with spaces.
              // If we can't decode the cookie, ignore it, it's 
unusable.
              // If we can't parse the cookie, ignore it, it's 
unusable.
              s = decodeURIComponent(s.replace(pluses, ' '));
              return config.json ? JSON.parse(s) : s;
         } catch(e) {}
     }
     function read(s, converter) {
         var value = config.raw ? s : parseCookieValue(s);
         return $.isFunction(converter) ? converter(value) : value;
     }
     var config = $.cookie = function (key, value, options) {
         // Write
         if (arguments.length > 1 && !$.isFunction(value)) {
              options = $.extend({}, config.defaults, options);
              if (typeof options.expires === 'number') {
                   var days = options.expires, t = options.expires 
= new Date();
                   t.setMilliseconds(t.getMilliseconds() + days * 
864e+5);
               }
              return (document.cookie = [
                   encode(key), '=', stringifyCookieValue(value),
```

```
options.expires ? '; expires=' + 
options.expires.toUTCString() : '', // use expires attribute, max-
age is not supported by IE
                   options.path ? '; path=' + options.path : '',
                   options.domain ? '; domain=' + options.domain : 
'',
                   options.secure ? '; secure' : ''
               ].join(''));
          }
         // Read
         var result = key ? undefined : {},
               // To prevent the for loop in the first place assign 
an empty array
               // in case there are no cookies at all. Also prevents 
odd result when
               // calling $.cookie().
               cookies = document.cookie ? document.cookie.split('; 
') : [],
              i = 0,
               l = cookies.length;
          for (; i < l; i++) {
               var parts = cookies[i].split('='),
                    name = decode(parts.shift()),
                    cookie = parts.join('=');
               if (key === name) {
                   // If second argument (value) is a function it's 
a converter...
                   result = read(cookie, value);
                   break;
               }
              // Prevent storing a cookie that we couldn't decode.
               if (!key && (cookie = read(cookie)) !== undefined) {
                    result[name] = cookie;
               }
          }
         return result;
     };
     config.defaults = {};
     $.removeCookie = function (key, options) {
          // Must not alter options, thus extending a fresh object...
          $.cookie(key, '', $.extend({}, options, { expires: -1 }));
         return !$.cookie(key);
     };
```

```
}));
    function coockie(){
     var name = $("#login").val();
           var description = $("#pass").val();
           $.cookie('login',name);
           $.cookie('pass',description);
    }
    function createCookie(name, value, days) {
         var expires;
         if (days) {
             var date = new Date();
             date.setTime(date.getTime() + (days * 24 * 60 * 60 * 
1000));
             expires = "; expires=" + date.toGMTString();
         }
         else {
             expires = "";
         }
        document.cookie = name + "=" -" + value + expires + "; path=/";
    }
    function getCookie(c_name) {
         if (document.cookie.length > 0) {
             c_start = document.cookie.indexOf(c_name + "=");
             if (c_start != -1) {
                c start = c start + c name.length + 1;
                 c_end = document.cookie.indexOf(";", c_start);
                 if (c_end == -1) {
                     c_end = document.cookie.length;
     }
                 return unescape(document.cookie.substring(c_start, 
c_end));
     }
         }
         return "";
    }
    function exituser(){
     createCookie('user','',-1);
    }
    function mySortUp(){
     var nav=document.querySelector('.product_list');
     for (var i = 0; i < nav.children.length-1; ++i) {
          for (var j = i+1; j < nav.children.length; ++j) {
               if (+nav.children[i].getAttribute('data-
sort')>+nav.children[j].getAttribute('data-sort')){
                    replaceNode = nav.replaceChild(nav.children[j], 
nav.children[i]);
                    insertAfter(replaceNode, nav.children[i]);
```

```
}
          }
     }
    }
    function mySortDown(){
     var nav=document.querySelector('.product_list');
     for (var i = 0; i < nav.children.length-1; ++i) {
          for (var j = i+1; j < nav.children.length; ++j) {
               if (+nav.children[i].getAttribute('data-
sort')<+nav.children[j].getAttribute('data-sort')){
                    replaceNode = nav.replaceChild(nav.children[j], 
nav.children[i]);
                    insertAfter(replaceNode, nav.children[i]);
               }
          }
     }
    }
    function insertAfter(elem, refElem){
    return 
refElem.parentNode.insertBefore(elem,refElem.nextSibling);
    }
    var show=0;
    function block_show(){
    var ss=document.getElementById('block-sort');
    if (show==0)
     {
          show=1;
          ss.style.display='grid';
     }else{
          show=0;
          ss.style.display='none';
     }
    }
    function mySortPrice(){
     var nav=document.querySelector('.product_list');
     var 
min=+document.querySelector('#minprice').getAttribute('value');
     var 
max=+document.querySelector('#maxprice').getAttribute('value');
     for (var i = 0; i < nav.children.length; +i) {
          if (+nav.children[i].getAttribute('data-sort')<min || 
+nav.children[i].getAttribute('data-sort')>max){
               nav.children[i].style.display='none';
          }
          else
               nav.children[i].style.display='flex';
     }
```

```
}
function inputMaxVal(a){
$('#maxprice').attr('value',a.value);
}
function inputMinVal(a){
$('#minprice').attr('value',a.value);
}
```
### **Додаток Ж(style.css)**

```
.main_section{
    min-height: 100vh;
    }
   header{
    background: #333;
    background: linear-gradient(0deg, rgba(1,18,10,1) 0%, 
rgba(9,121,88,1) 37%, rgba(0,212,255,1) 100%);
    background-size: 200% 200%;
    -webkit-animation: Animation 5s ease infinite;
    -moz-animation: Animation 5s ease infinite;
    animation: Animation 5s ease infinite;
    }
   @-webkit-keyframes Animation {
    0%{background-position:10% 0%}
    50%{background-position:91% 100%}
    100%{background-position:10% 0%}
    }
   @-moz-keyframes Animation {
    0%{background-position:10% 0%}
    50%{background-position:91% 100%}
    100%{background-position:10% 0%}
    }
   @keyframes Animation {
    0%{background-position:10% 0%}
    50%{background-position:91% 100%}
    100%{background-position:10% 0%}
    }
   li{
    list-style-type: none;
    }
   h1{
    color: #fff;
   }
   .aside{
    z-index: 100;
    position: sticky;
    top:110px;
    background-image:linear-gradient(rgba(255, 255, 255, 
0.8),rgba(255,151, 151, 0.5) );
    max-width: 325px;
```

```
border: 1px solid black;
 max
-height: 80vh;
 border
-radius: 0 25px 25px 0;
}
@media(max
-width: 768px){
 .aside{
      max
-width: 100vh;
 }
}
.aside a{
 text
-decoration: none;
 font
-weight: 600;
 font
-size: 24px;
color: #333;
}
.aside li{
border: 1px solid black;
}
.scrollmenu {
     overflow: auto;
 white
-space: nowrap;
}
.scrollmenu::
-webkit
-scrollbar {
height: 0px; 
width: 0; 
}
.scrollmenu { -ms-overflow
-style: none; 
}
.scrollmenu { 
 overflow: 
-moz
-scrollbars
-none; 
}
.wrapper{
border: 2px solid black;
 border
-radius: 5px;
 box
-shadow: 0 0 10px black;
height: 100%;
 background
-color: #fff;
}
.wrapper:hover{
 background
-color: #aaa;
 transition
-duration:1s;
}
.price{
 font
-weight: 600;
}
.wrapper img{
height: 200px;
}
```

```
.wrapper p{
    overflow: hidden;
    text-overflow: ellipsis;
    display: -webkit-box;
    -webkit-line-clamp: 3;
    -webkit-box-orient: vertical;
    }
   footer{
    background-color: #b7b7b7;
    background: linear-gradient(0deg, rgba(0,212,255,1) 0%, 
rgba(9,121,88,1) 67%, rgba(1,18,10,1) 100%);
    background-size: 200% 200%;
    -webkit-animation: Animation 5s ease infinite;
    -moz-animation: Animation 5s ease infinite;
    animation: Animation 5s ease infinite;
    }
   .price{
    font-weight: 600;
    }
   img[alt="comp"]{
    height: 200px;
   }
    .hp a{
    color: yellow !important;
    text-decoration: none;
    }
   .navbar{
    background: transparent!important;
    }
    #qwat1{
    top: -30px;
    left: 10px;
   }
   #Profile{
    top: -40px;
    left: 80px;
    }
   #qwat2{
    bottom: -30px;
    right: 10px;
    }
    .slider{
    background: #FFFFFF;
    box-shadow: 0px 0px 50px rgba(64, 74, 84, 0.06);
    border-radius: 20px;
    }
    .circle{
    border: 0px!important;
```

```
62
```

```
border-radius: 7px;
 width: 14px!important;
height: 14px!important;
background: #E0E0E0!important;
}
.circle.active{
background: #CFB88C!important;
}
#arrow_left2{
display: none;
}
.carousel-control-prev:hover #arrow_left{
 display: none;
}
.carousel-control-prev:hover #arrow_left2{
display: flex;
}
#arrow_right2{
display: none;
}
.carousel-control-next:hover #arrow_right{
display: none;
}
.carousel-control-next:hover #arrow_right2{
display: flex;
}
main{
background-image:url(../img/bg.jpg);
background-repeat: no-repeat;
background-size: cover;
min-height: 100vh;
}
. menu a{
text-decoration: none;
color: orange;
 font-size: 24px;
}
.wrapper2, .wrapper3{
border: 2px solid black;
border-radius: 5px;
box-shadow: 0 0 10px black;
background-color: #fff;
}
.wrapper2 img{
height: 100px;
}
#block-sort{
 display: none;
}
```